$\triangle$   $\triangle$   $\triangle$   $\triangle$   $\triangle$   $\triangle$  $\bullet$   $\bullet$   $\wedge$   $\circ$  $\triangle$   $\triangle$   $\triangle$   $\triangle$   $\triangle$   $\triangle$   $\triangle$  $\triangle$   $\wedge$   $\triangle$   $\wedge$  $2\triangle\wedge\wedge\wedge$  $\wedge \wedge \wedge \wedge$  $\triangle \triangle$   $\triangle$  $2AAC$  $\triangle$  $\triangle$  $\triangle$  $\triangle$  $\triangle$   $\triangle$   $\triangle$   $\triangle$  $\bigcirc$  $\triangle$  $\triangle$  $\triangle$  $\angle$  $\triangle$   $\triangle$   $\triangle$   $\triangle$ & BAAABAAAABAB BAAABAAAABB △△△△<mark>&△△</mark>△△△△△△△△△△△△△△△△△△△△△△△△△△△<u>△</u>△△△ 

# Facilitating Thoughtful **Discussions**

 $\triangle$  2 $\triangle$ 

 $\Delta$  A  $\Delta$   $\Delta$ 

 $\Lambda \wedge \mathbb{A} \triangle$ 

 $\bigwedge$   $\bigwedge$   $\bigwedge$ 

 $\triangle$   $\triangle$   $\triangle$   $\triangle$ 

 $\triangle$   $\triangle$   $\triangle$   $\triangle$   $\triangle$   $\triangle$ 

 $\triangle$  $\triangle$   $\triangle$   $\triangle$   $\angle$ 

 $\triangle$  A  $\triangle$   $\triangle$ 

 $8 \wedge \wedge 2$ 

 $\wedge \wedge \mathbb{A} \wedge$ 

 $\mathbb{E}\bigtriangleup\mathbb{A}\bigtriangleup\mathbb{A}$ 

 $\triangle \triangle \triangle \triangle$ 

 $\bigotimes (\Delta \wedge \Delta \wedge \Delta)$ 

 $\triangle$  &  $\angle$ 

PABAAAABAAAAAPAABAAAAAAAAPPABAAABA S BAAABAAAABB BAAABAAAABB BAAABAAA े △△△△&△△△△△△△△△△△△△△<mark>△</mark>&△△△△△△△△△△△△<u>△</u>&△△△△△△△△△△△△ 

 $\mathbf{A} \triangle \Delta \triangle \mathbf{A} \triangle \mathbf{A} \triangle$ 

# edmodo

BAAABABAAAABAABAABAAAAABAABAABABABA AAAAAAAAAAAAAAAAAAAAAAAAAAAAAAAAAA

### **Kate Baker,** M.ED, MAIT

Senior Community Engagement Manager, Edmodo

20-year classroom veteran High School English

Flipped Learning Network, Board Member

@KtBkr4 on Twitter

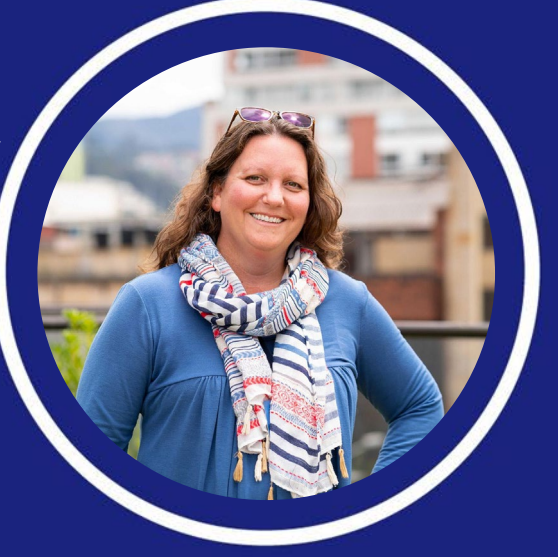

 $\overline{\mathbf{v}}$ 

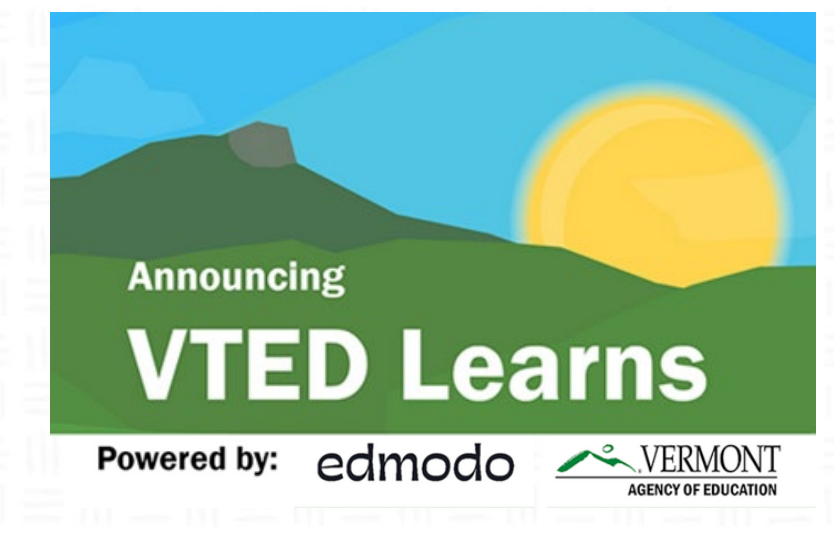

- Provide educators with a virtual ecosystem for peer learning and networking communities
- Share information and best practices, both within closed district networks and statewide
- Remove geographic and financial barriers as well as any health and safety concerns related to gathering in-person during the COVID-19 pandemic

Learn more at **https://education.vermont.gov/continuity-oflearning/edmodo**

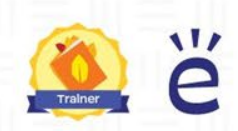

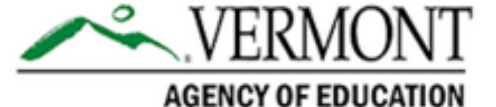

# Encourage your colleagues to request their Edmodo account today!

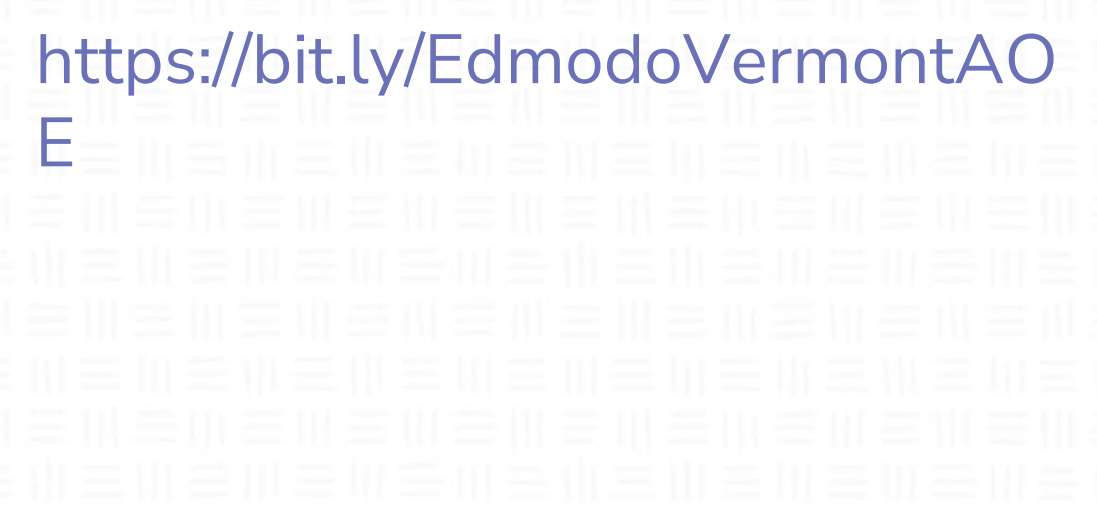

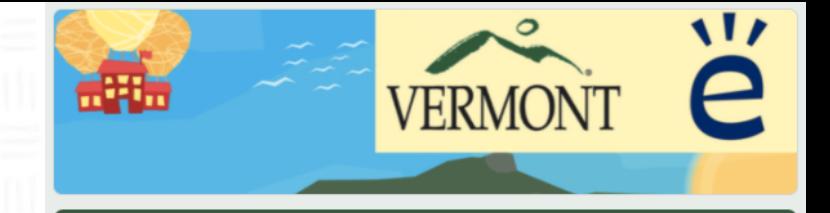

#### **VTEd Learns**

Thanks for joining the VTEd Learns Network, a professional learning space for Vermont educators. Please complete this short form so we can get you connecting with your education colleagues!

\* Required

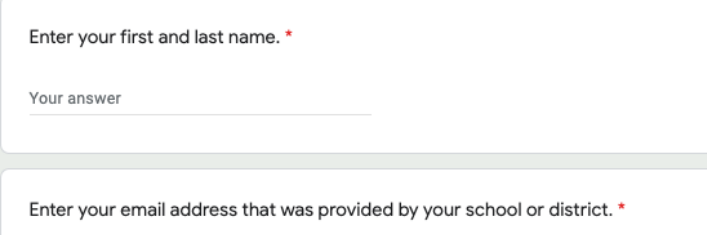

Your answer

Are you currently employed at a public school/district or private school in Vermont?\*

 $\bigcirc$  Yes  $\bigcap$  No

Next

# Asynchronous vs Synchronous Discussions

### Synchronous **Asynchronous**

Participants meet in real time.

Participants converse independently on own schedule

Predetermined meeting schedule

Predetermined processes and deadlines

Utilizes in-person meeting & Video Conferencing

Utilizes asynch communication tools

# Online Discussions

### **Leverage Advantages:**

- Many ways for participants to interact, engage, and contribute
- Synchronous and asynchronous options
- Opportunities to complement and enrich via online tools & multimedia

### **Address the Disadvantages by:**

- Learning the technology
- Establishing norms and behavioral expectations
- Mitigating distractions & find new ways to "read the room"
- Simplifying the design & workload
- Beginning with a minimum viable discussion space & improve as new skills are learned

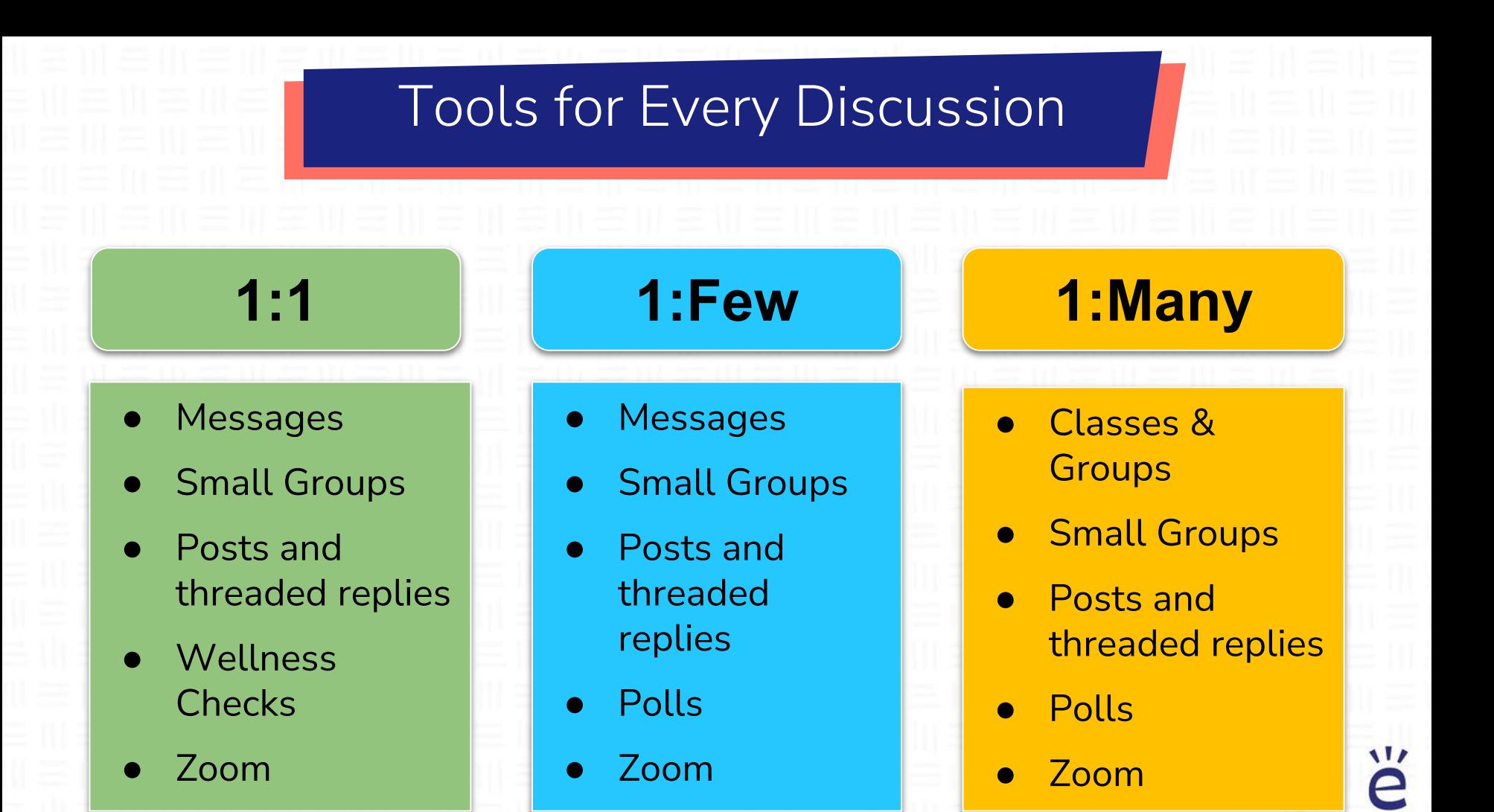

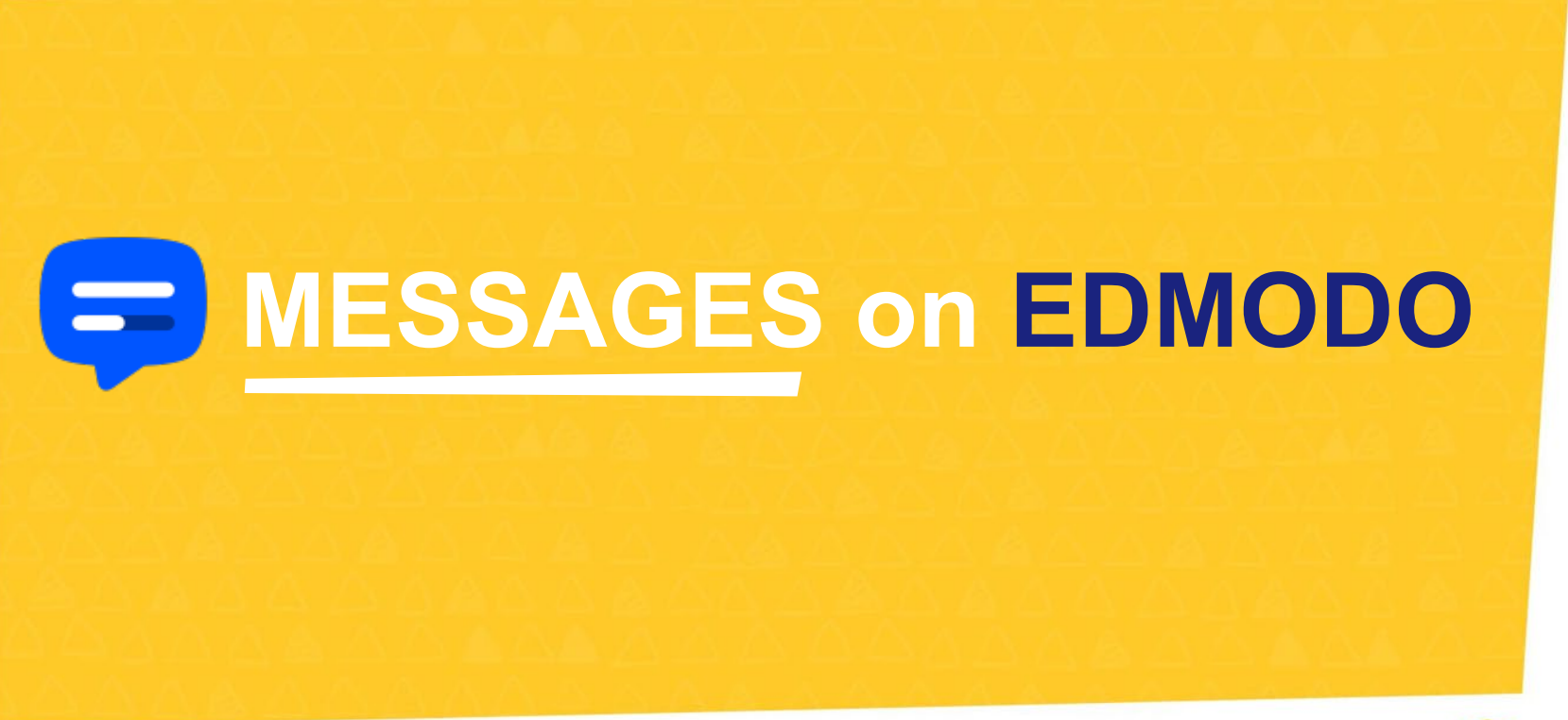

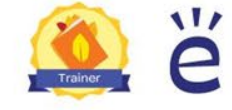

# **Messages**

 $\overline{\phantom{a}}$ 

- Access via top navigation
- Direct message and share files
- **Communicate** across accounts
	- $\circ$  Teacher  $\rightarrow$ Teacher(s)
	- $\circ$  Teacher  $\rightarrow$  Student(s)
	- $\circ$  Teacher  $\rightarrow$  Parent(s)

 $\circ$  Teacher  $\rightarrow$ Teacher(s) + Student

+ Parent

 $\qquad \qquad =$ 

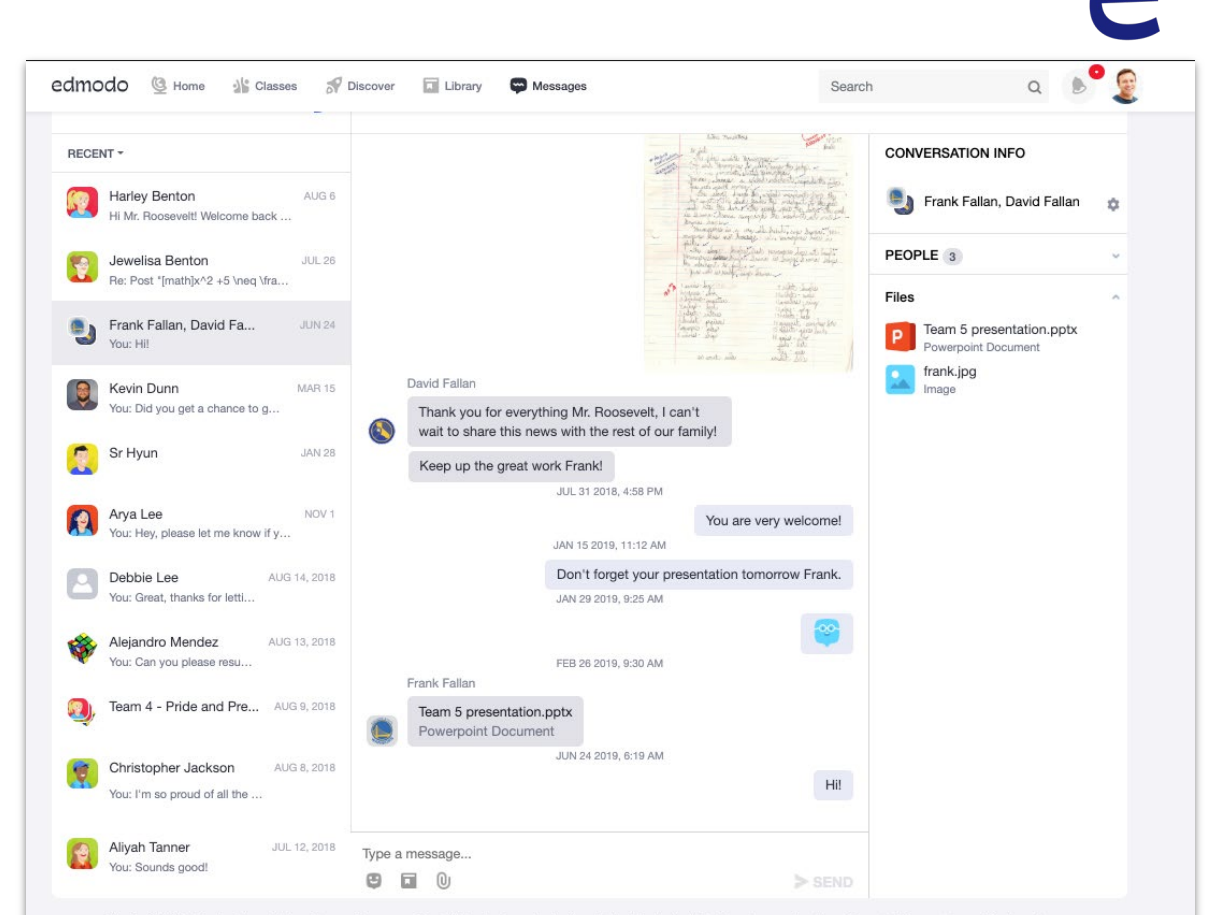

Edmodo © 2019 · About · Edmodo Labs · Career · Newsroom · Contact Us · Teachers · Instructional Tech · Principals · IT Admins · Community · Blog · Support · Privacy · Terms of Service · Languages

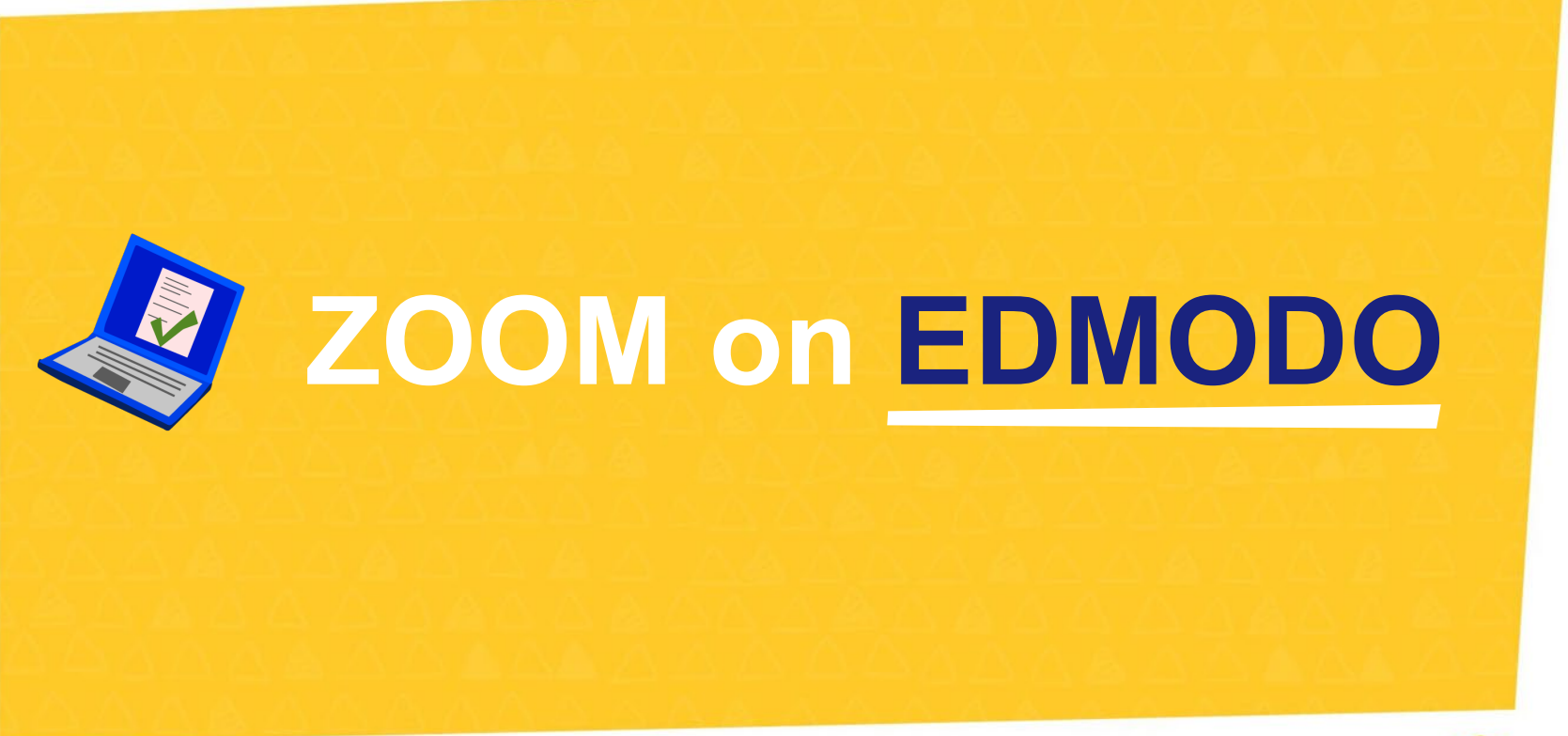

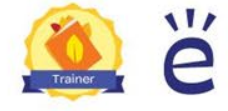

# edmodo

## SEAMLESS ZOOM INTEGRATION

● *No Extra Sign In & Zoom for Education Features Included*  Zoom launches on Edmodo instantly. Safe & secure without requiring a separate Zoom login. Enhance your video meeting with a digital whiteboard, breakout groups, and polls on Zoom.

**Built-in Scheduling Services** Easily set recurring Zoom meetings, send reminders, and get notifications. All on Edmodo. The Edmodo Calendar keeps track of meetings along with other upcoming classwork.

● *Go Further with Edmodo* Schedule Zoom sessions alongside Edmodo Assignments and Quizzes for real-time synchronous learning.

**Help Students Catch Up** 

Teachers can record class Zoom meetings to help students catch up on missed in-class days, or just for student reference while learning online. Recordings are stored in the teacher's Edmodo Library for easy retrieval and sharing.

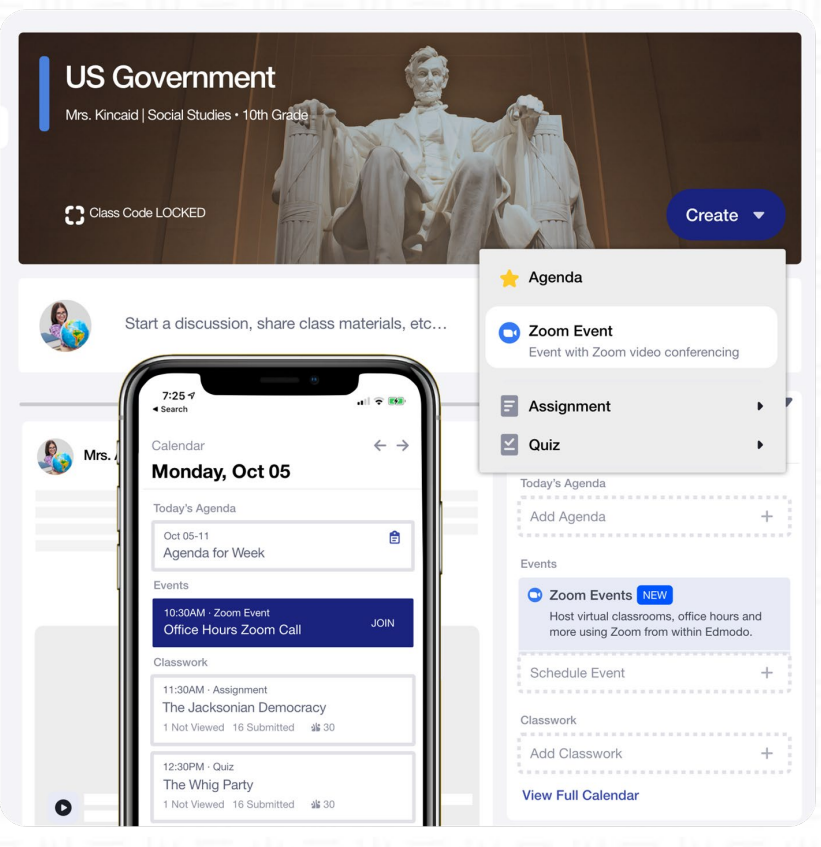

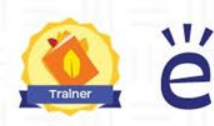

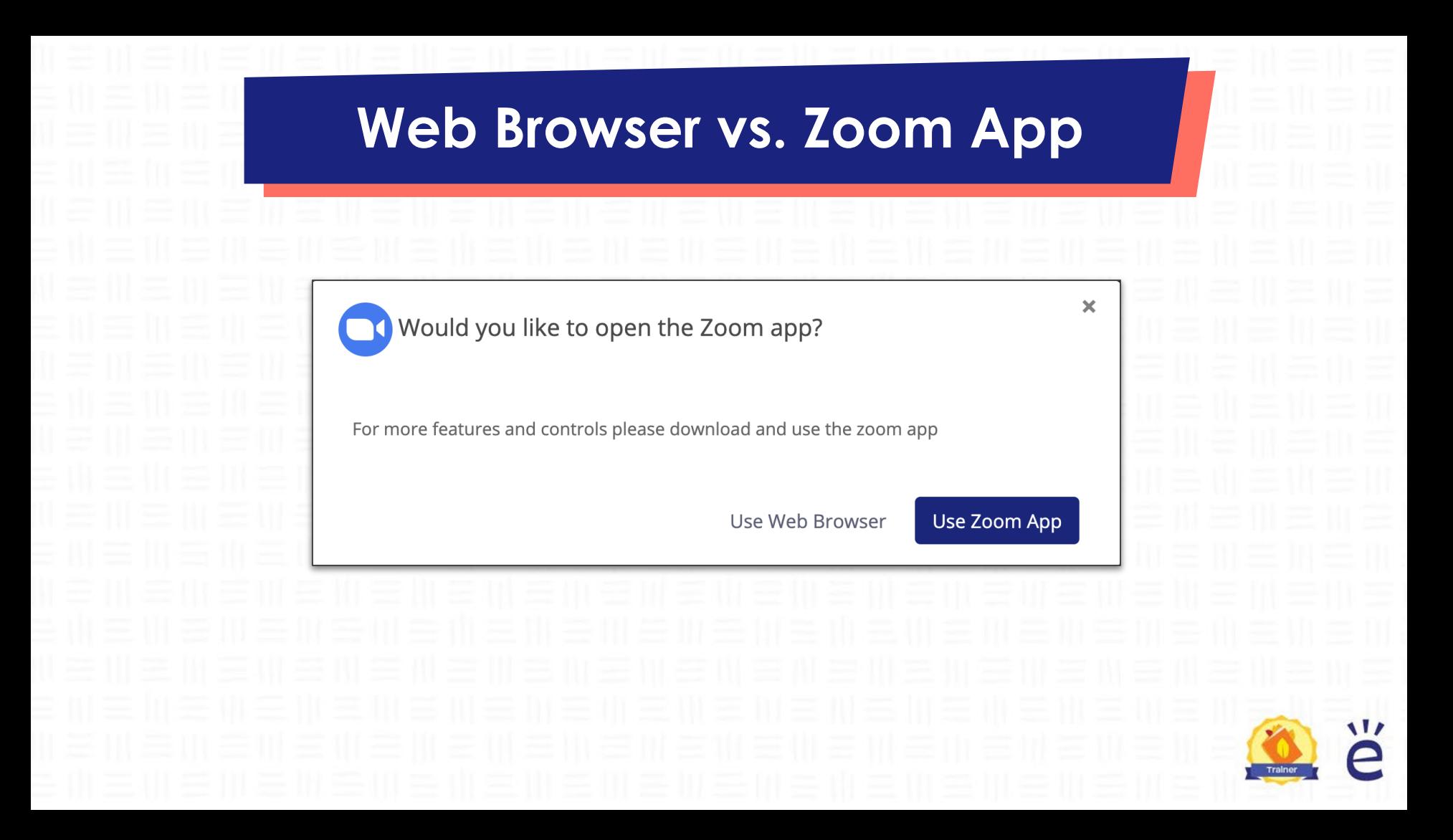

# **Zoom App Features**

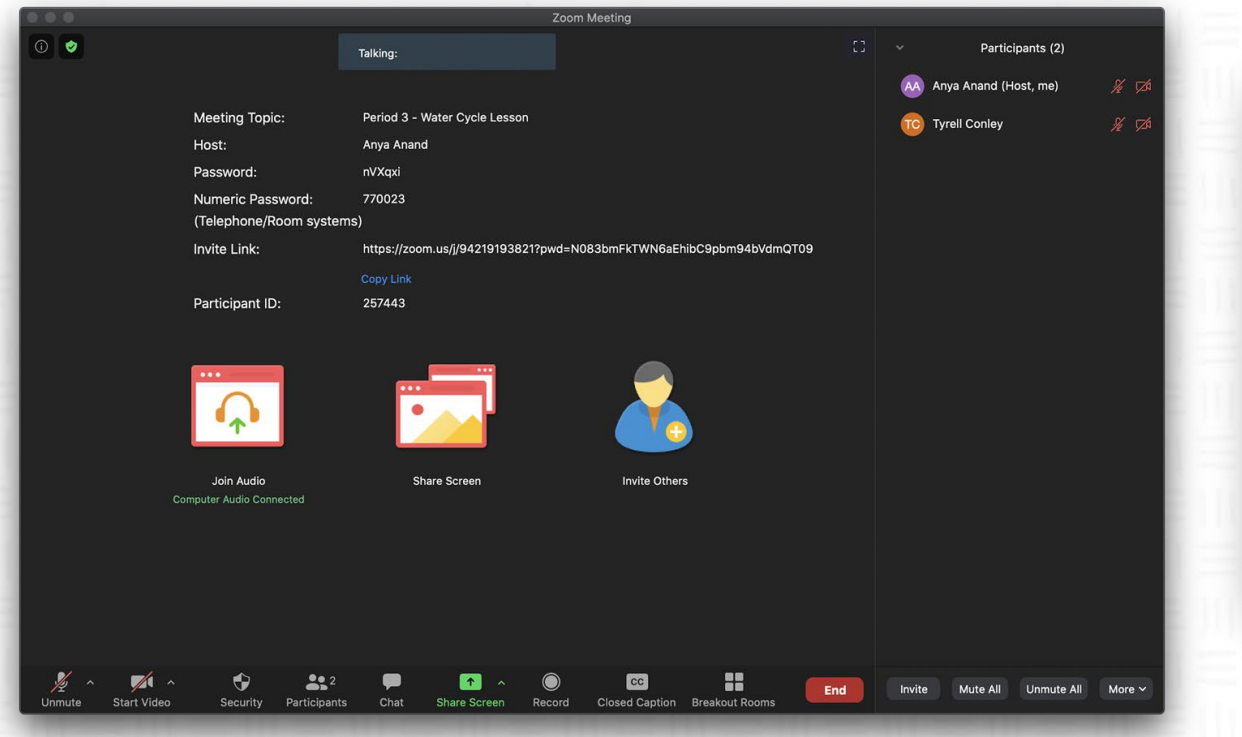

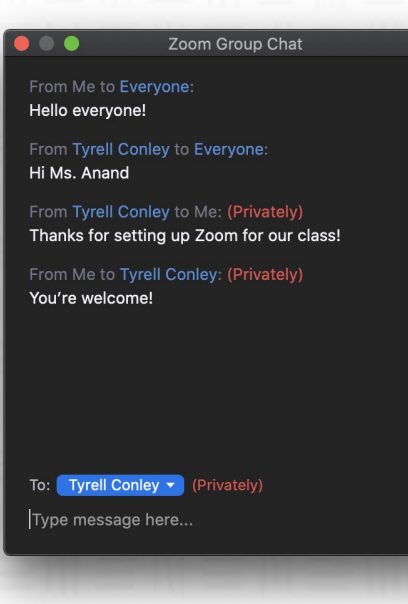

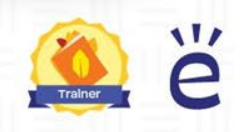

 $\boxed{\cdot \cdot \cdot }$ 

# **Creating a Zoom Event**

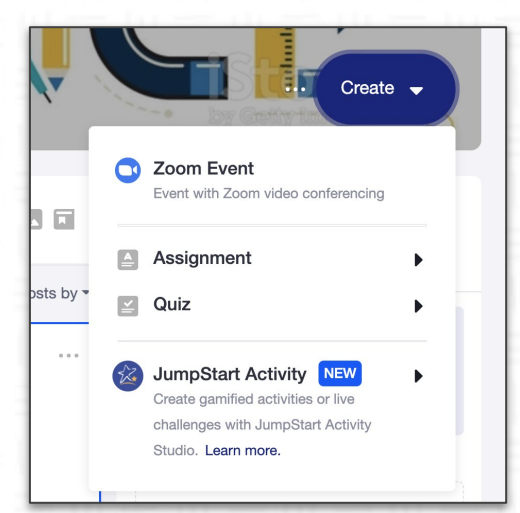

# **Create Menu Mini-Calendar Calendar**

Calendar  $\leftarrow \rightarrow$ **Wednesday, November**  $11th$ 

Zoom Events NEW Host virtual classrooms, office hours and more using Zoom from within **Edmodo** 

Events

Schedule Zoom Meeting

#### **View Full Calendar**

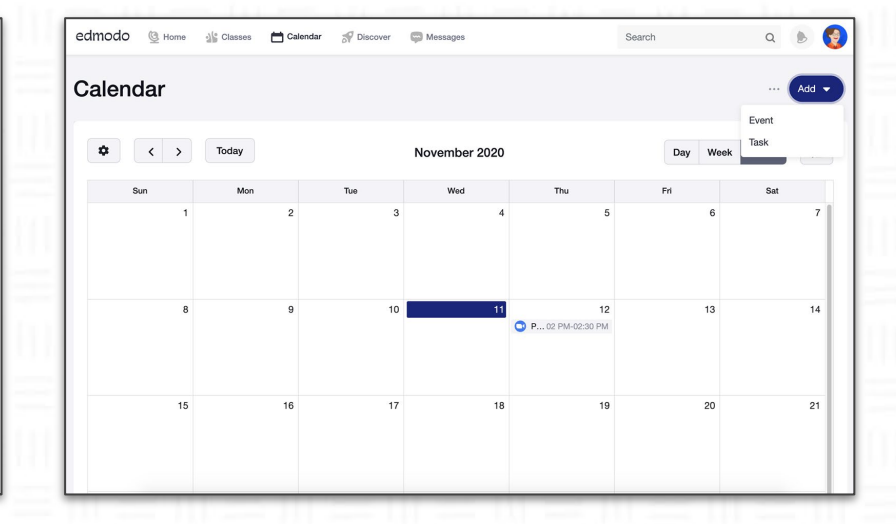

u

 $+$ 

# **Setting Up a Zoom Event**

## **Event Name**

would like it to appear to participants.

# **Start / End Time**

Provide a time range for your event.

*Note: Times are displayed for your participants, but do not impact the actual start and end time for the Zoom meeting.*

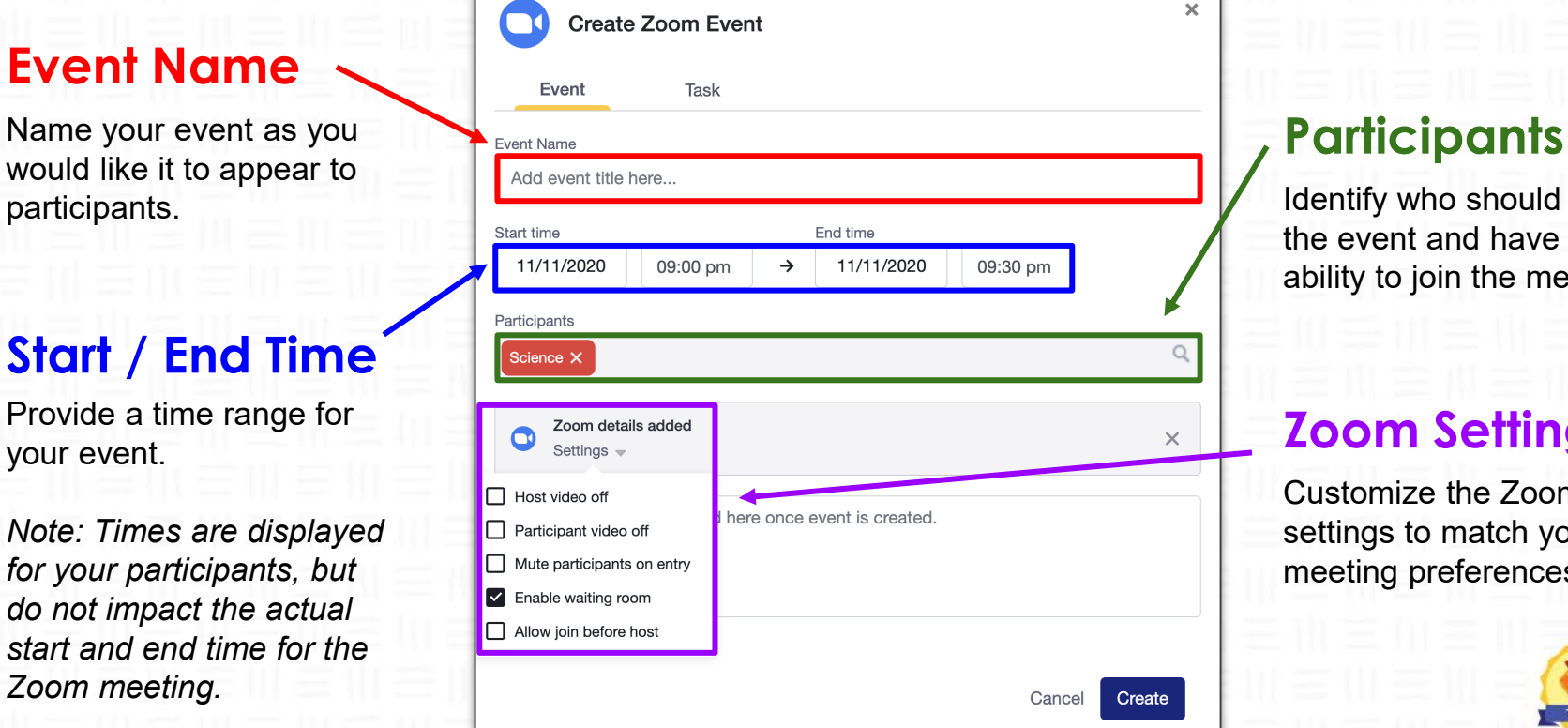

Identify who should see the event and have the ability to join the meeting.

# **Zoom Settings**

Customize the Zoom settings to match your meeting preferences.

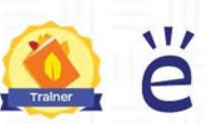

# **Viewing a Zoom Event (Web)**

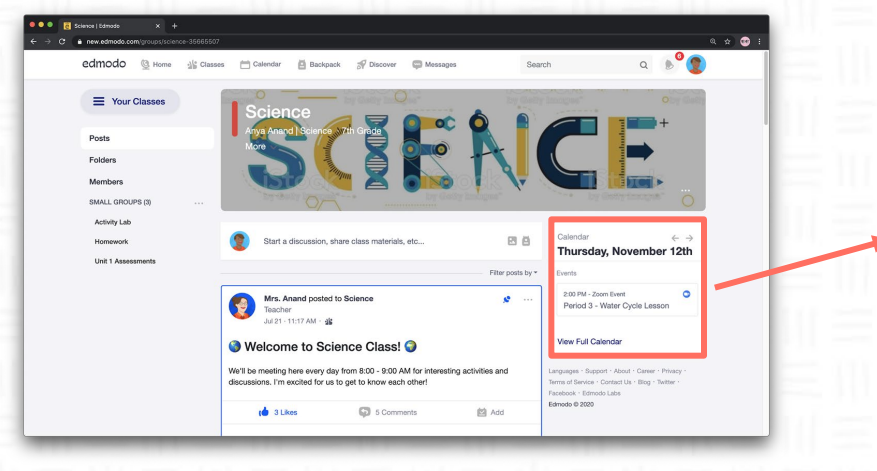

## $\mathbf \Omega$

#### **Period 3 - Water Cycle Lesson**

**Start Time** 11/12/2020 - 02:00 pm

Send To

Science

#### Description

During this event, we will discuss the water cycle. Please make sure you complete last night's reading before our meeting!

End Time 11/12/2020 - 02:30 pm  $\boldsymbol{\times}$ 

**AL** 

Join Zoom Meeting

# **Viewing a Zoom Event (Mobile)**

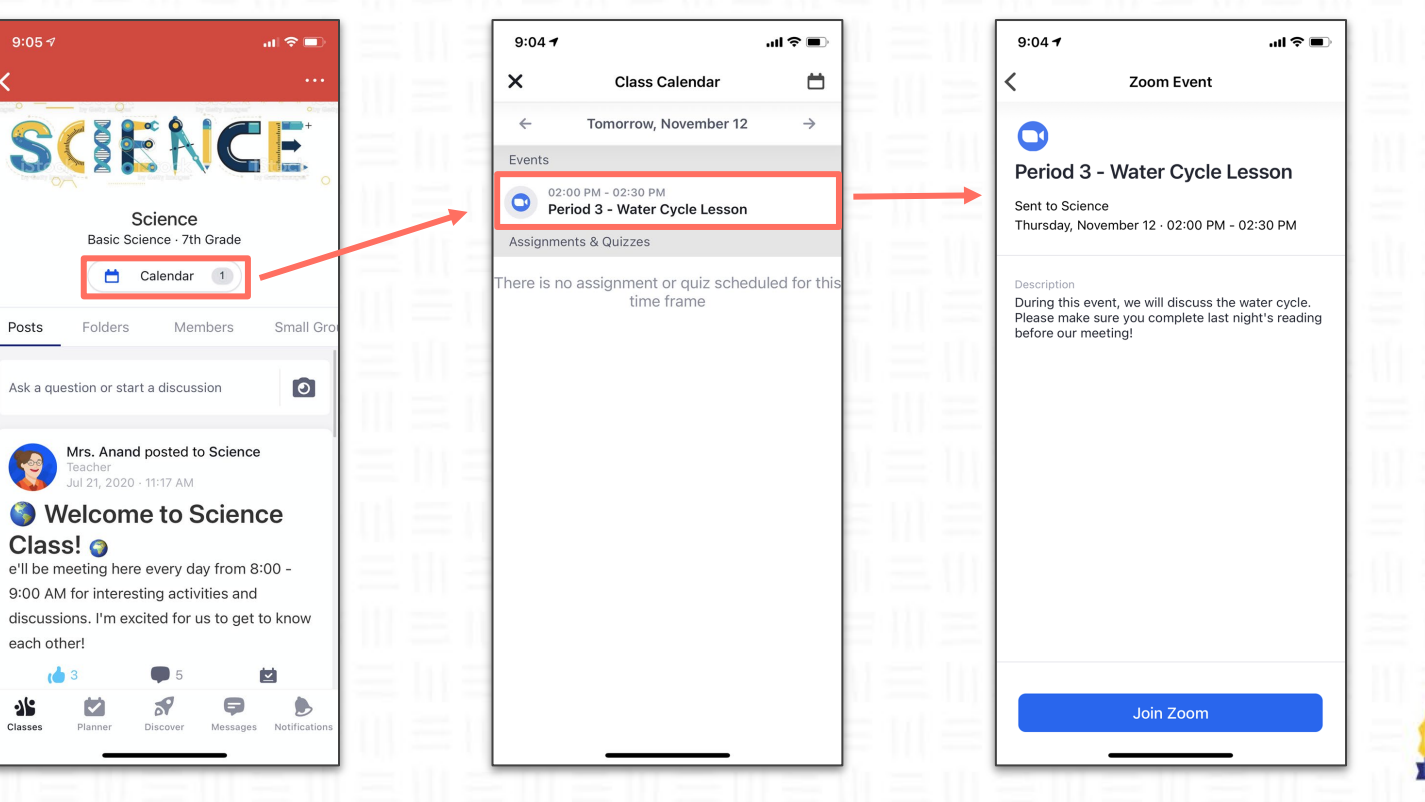

 $\overline{\mathbf{v}}$ 

# Zoom Meeting Engagement

What is the purpose of the video meeting?

What is the agenda and goal of the meeting?

What are one or two things that I would like my participants to master by the end of this meeting?

How are the activities in this meeting contributing to helping my participants master the one to two things?

What should my participants be able to do intellectually, physically, or emotionally as a result of their learnings?

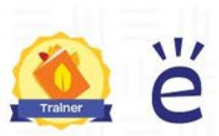

# Zoom Meeting: Flexible, Differentiated Discussion

**Group Norms & Protocols**

- ◆ Camera
- ◆ Virtual **Backgrounds**
- ◆ Mics
- ◆ Reactions
- ◆ Chat
- ◆ Screensharing
- ◆ Breakout rooms
- ◆ Polls
- Poll participants prior to, at the start, or throughout class using a variety of recall, understanding, application, or connection questions.
- Leverage Zoom tools for community building
- $\bullet$  Utilize the chat as a back channel
- Encourage discussion by Cold, Cool, & Warm Calling
- Set time limits and visual signals to allow everyone to contribute
- Complete activities as a whole or small group ○ Use Breakout rooms + Google tools to monitor group work
- Invite Guest Speakers to join

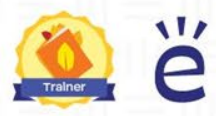

# 로 마 드 마 드 마 드 마 드 마 드 마 드 마 드 마 드

## **Socratic Seminar / Fishbowl Discussion via Zoom**

- **4-5 Selected panelists** are given 3 minutes to make an opening statement on the topic of discussion before **Moderator** opens the discussion.
- **Rest of Class/Group** respond to the discussion via the chat.
- **Shadowers** take notes on trends in the discussion and performance of the entire Class/Group then report out at the end of the discussion period.

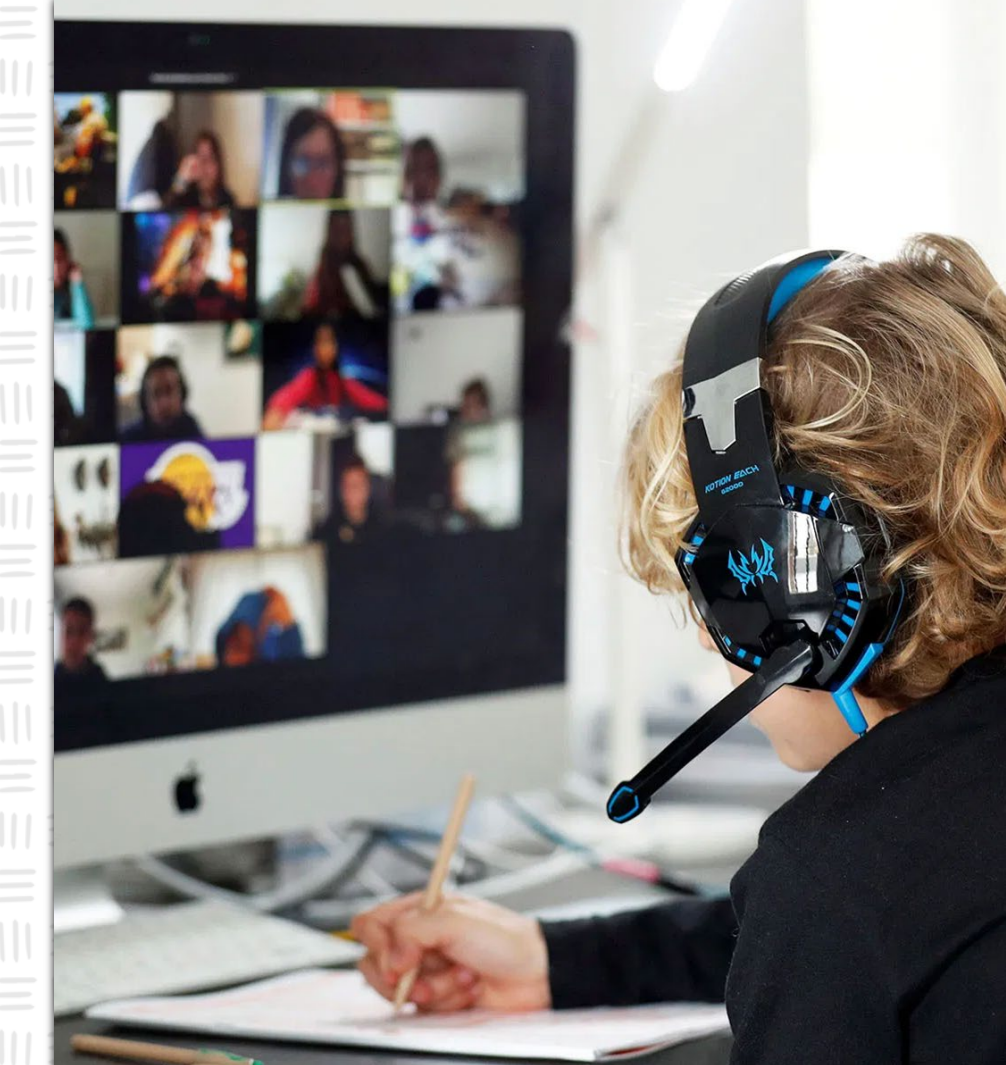

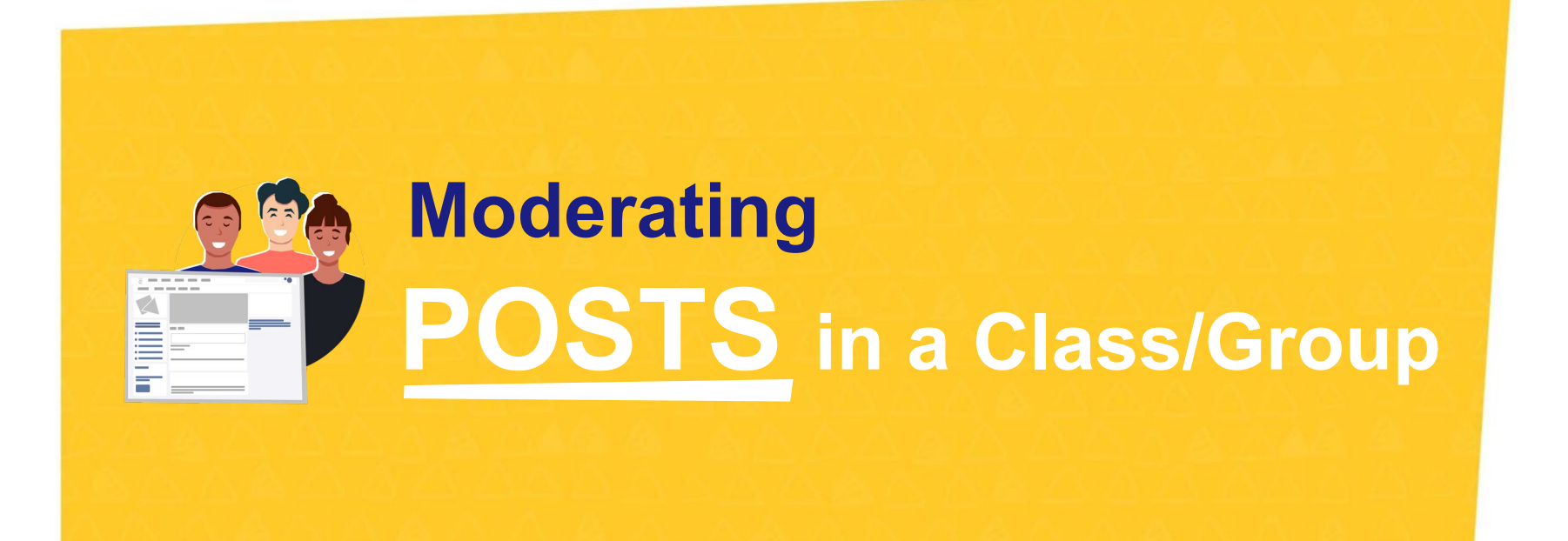

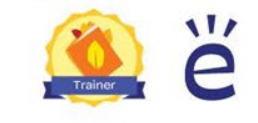

## **Setting up Moderation in a Class**

 $||| = || =$ 

- 1. Navigate to the Class
- 2. Click on the ellipsis icon next to the blue Create button
- 3. Select "Advanced Settings"
- 4. Check the box to moderate posts

WEWE

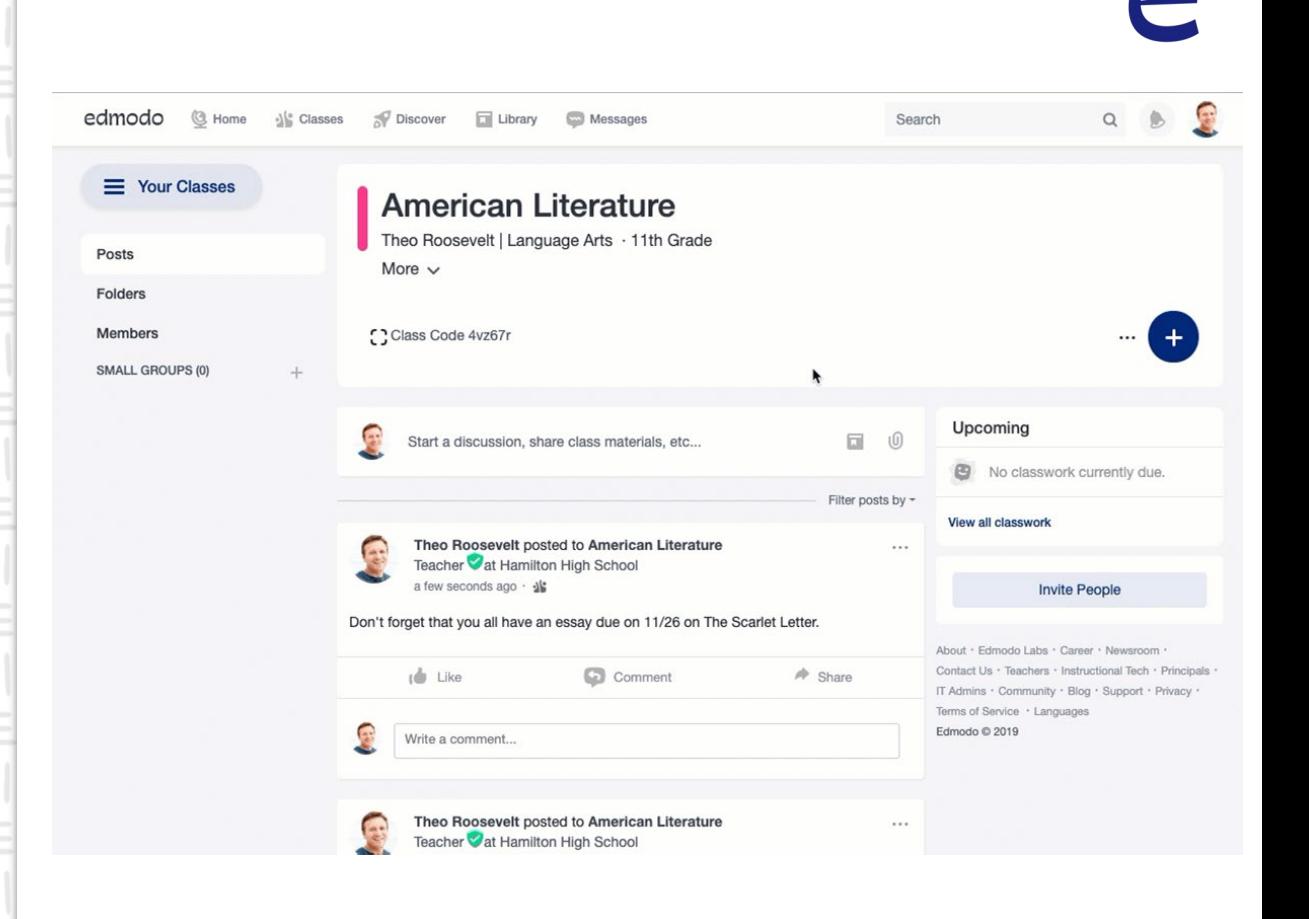

## **Setting up Moderation in a Group**

 $=$ 

- 1. Navigate to the Group
- 2. Click on the ellipsis icon next to the blue Create button
- 3. Select "Advanced Settings"
- 4. Check the box to moderate posts

 $\blacksquare$ 

 $=$ 

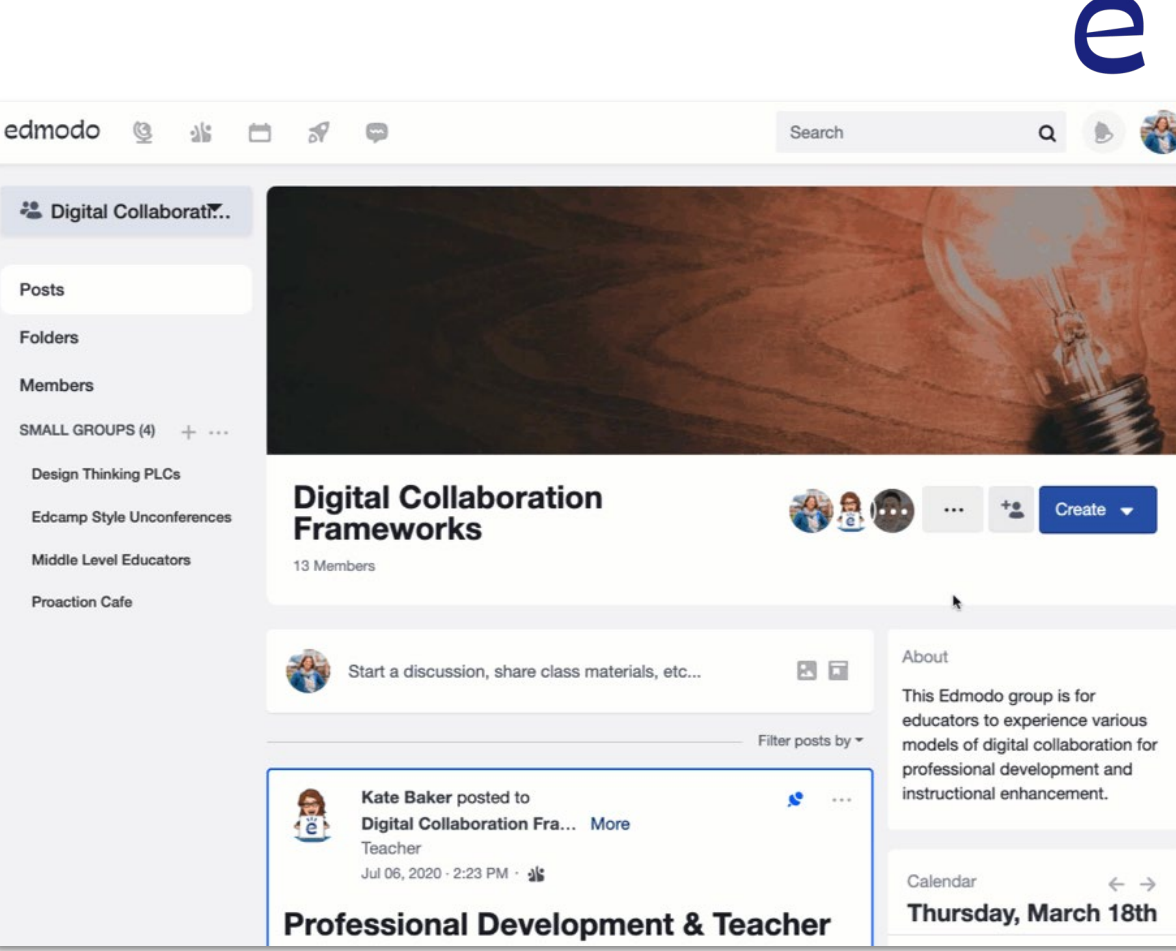

## **Approving Moderated Posts in a Class/ Group**

小三川二川二川二

小三川三川三

- 1. Click on the button that appears under the Class/ Group composer to view the posts in the que
- 2. Review and select Approve or Decline accordingly

내용바동바동

 $\sim$ 

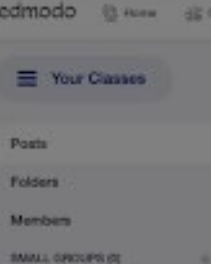

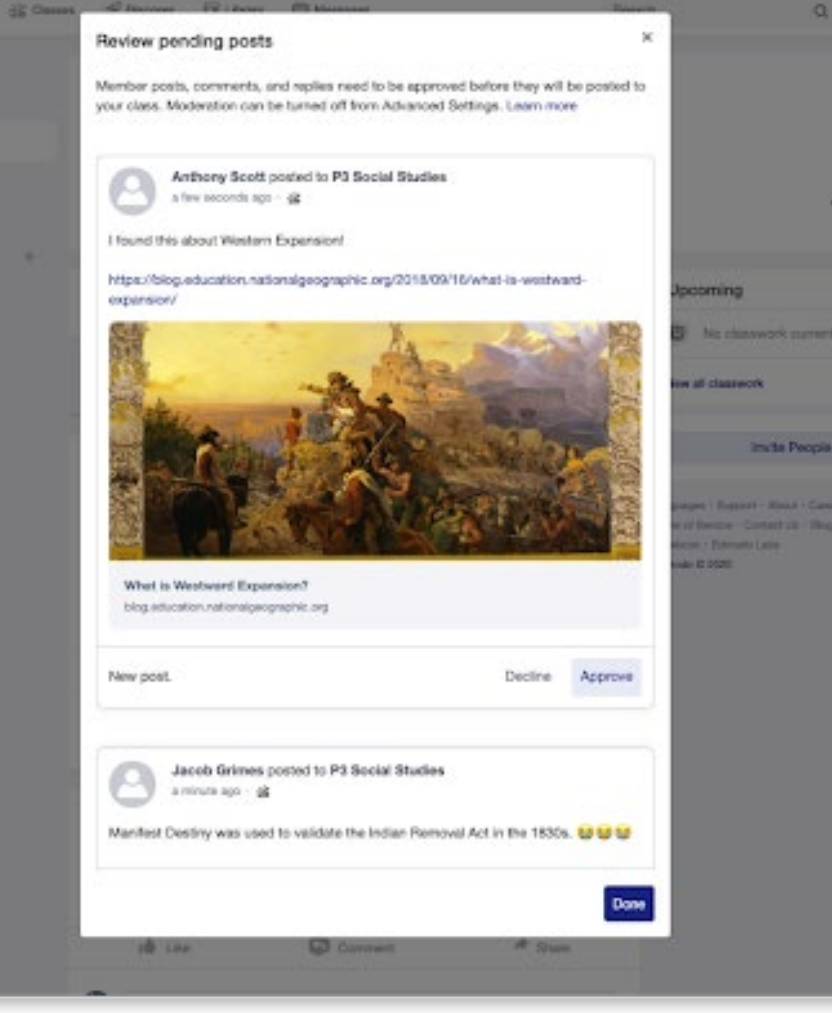

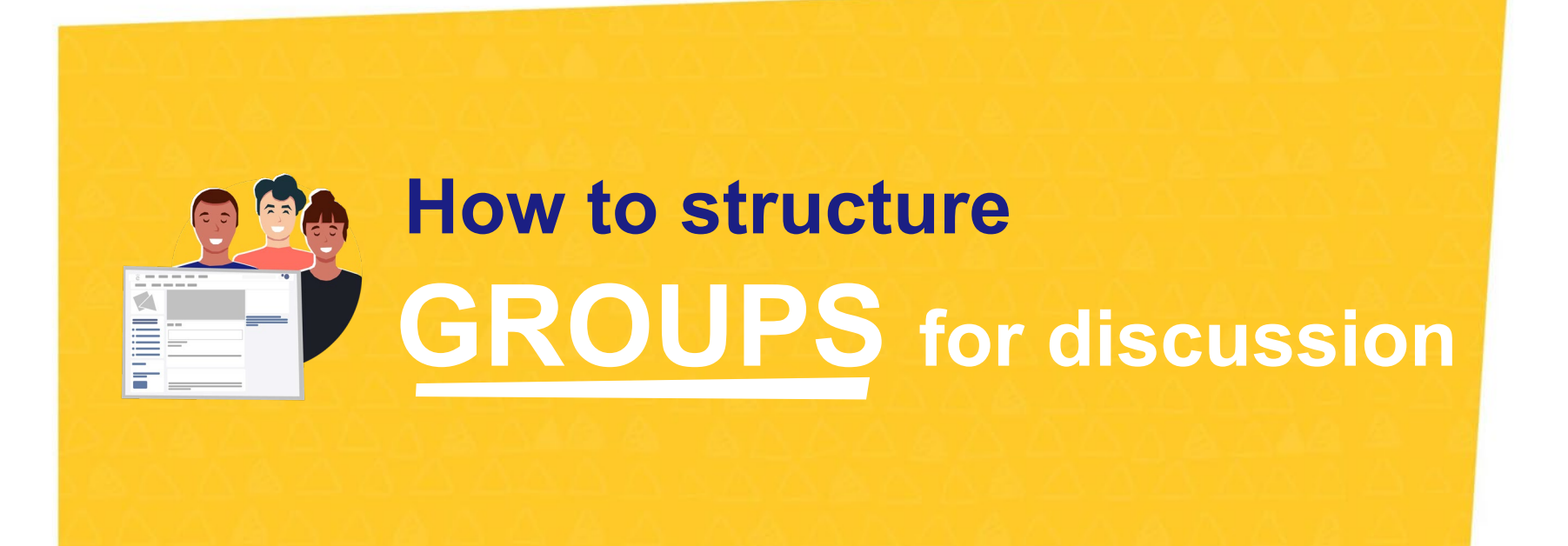

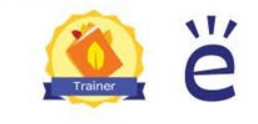

# **Edmodo Groups for Intentional PLCs**

Create a **Group** for ongoing communication and sharing of resources.

- Members post and engage in asynchronous conversation and resource sharing
- **Synchronous meetings** scheduled

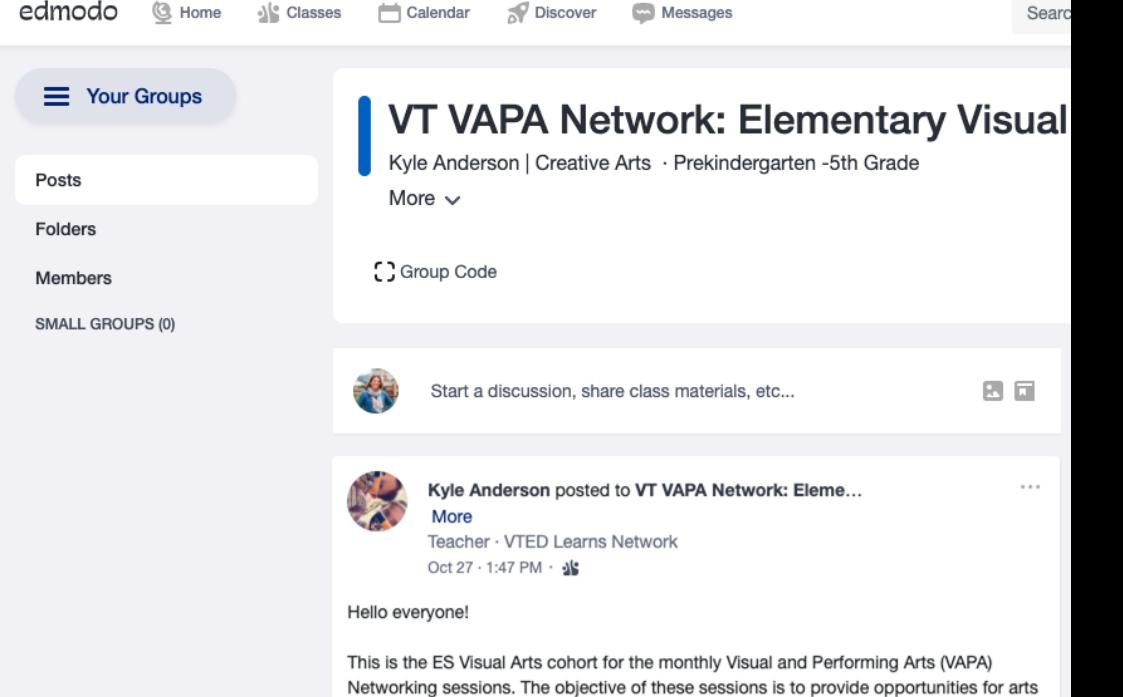

Additionally, sessions will focus on maintaining and continuing to develop a sense of agency through networking, sharing successes, reflecting on problems of practice, and developing solutions to challenges with teaching during the pandemic. Sessions for this cohort will take place on the second Monday of each month from

educators across the state to foster and develop as reflective practitioners. Participants will work together to develop, learn, and apply new strategies to their teaching contexts.

3:30pm to 4:30pm through Teams Meetings. A recurring meeting invite will be forwarded to those registered (check the calendar for the next meeting date and registration form).

Participants are encouraged to bring resources or strategies to share related to the topic. Time will be allotted to share these resources and other ideas with the group during each session. Material related to each topic will be included in this group's folder.

# **Edmodo Groups for Intentional PLCs**

Create a **group** for ongoing communication and sharing of resources.

Create **small groups by region or other categories** to allow for localized conversations.

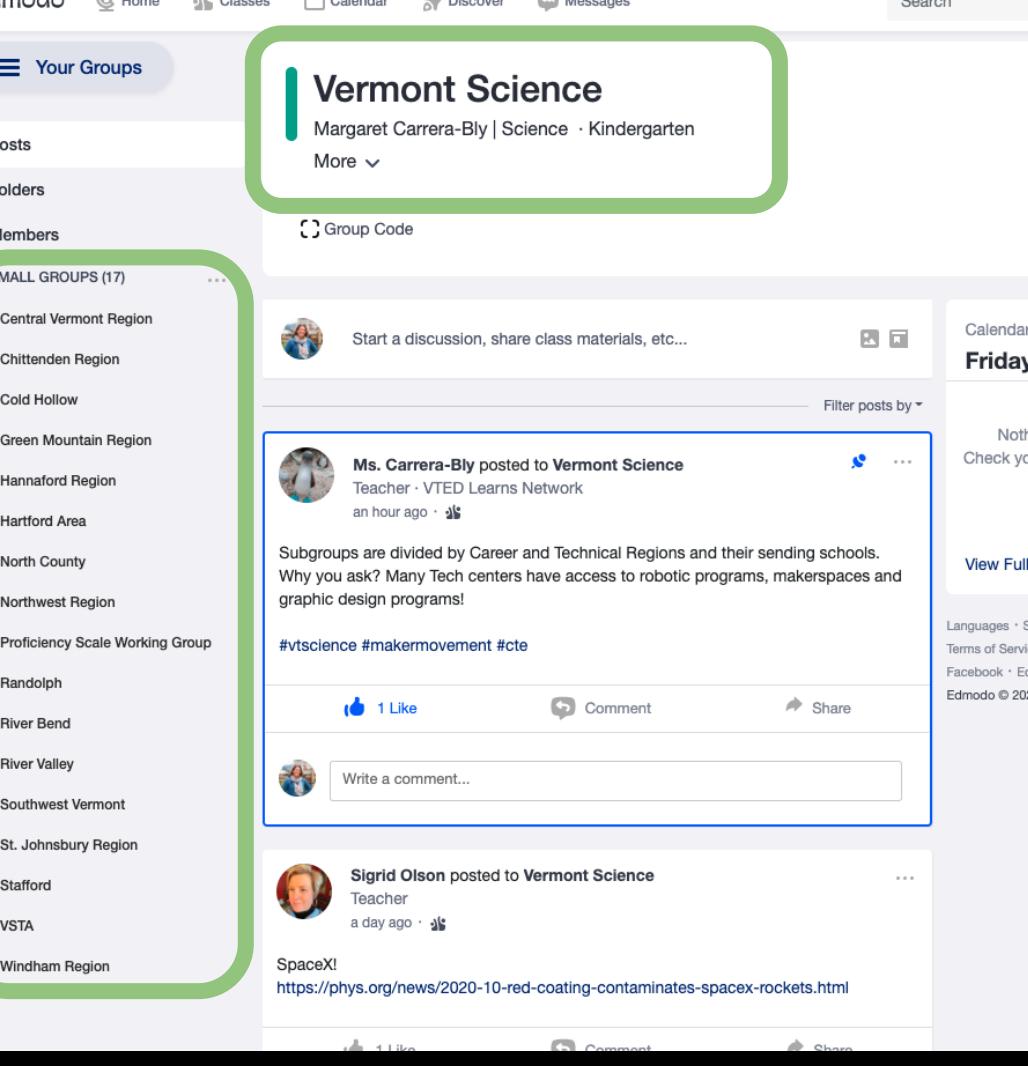

edmodo S Classes Calendar

Discover Messages

Teacher · Edmodo High

Search

<sup>2</sup> DEI Movie Discussi... ▼

# **Edmodo Groups for Intentional PLCs**

Create a **Group** for continued discussion beyond synchronous meetings.

- Members post and engage in asynchronous conversation and resource sharing
- Synchronous meetings scheduled

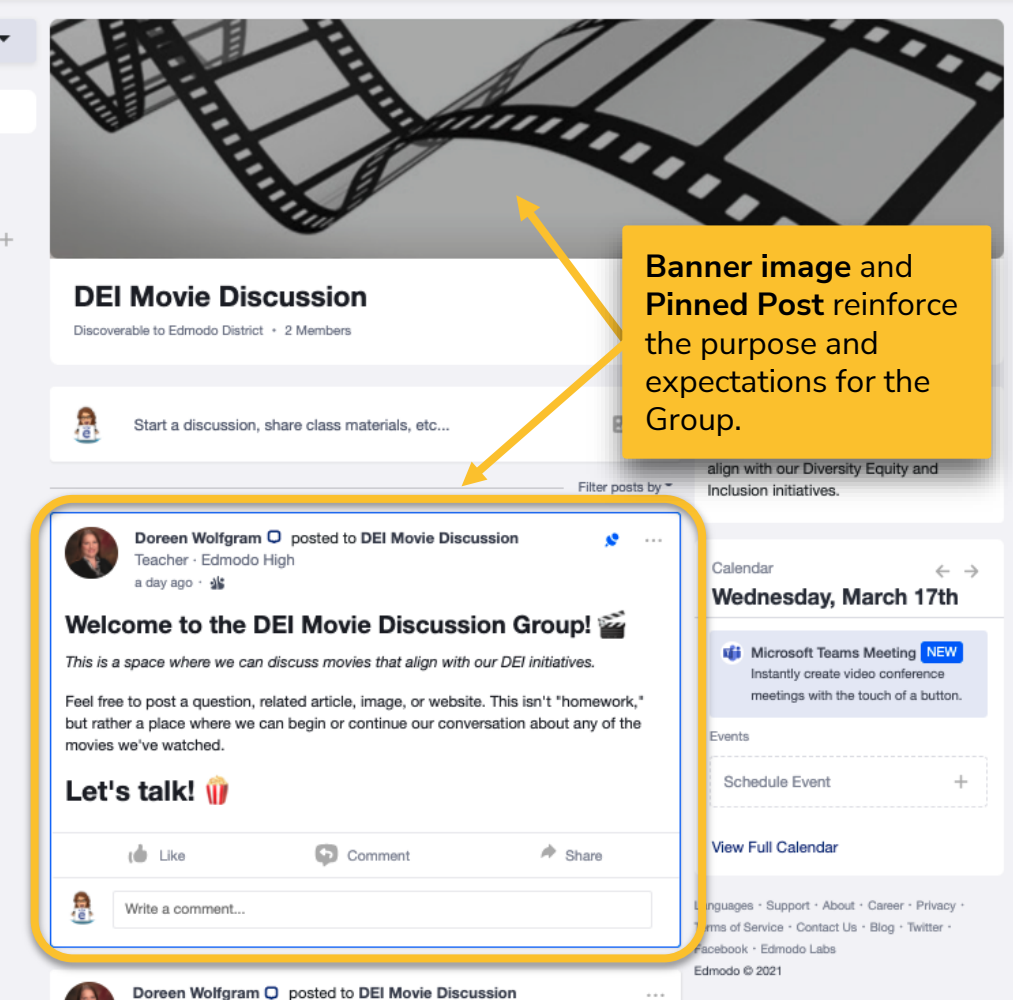

# Pinned Post with Formatting

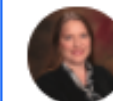

Large Title With subtitle in italics

**Summary** information in regular text

Call to action using Large Title

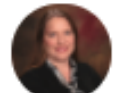

Doreen Wolfgram Q posted to DEI Movie Discussion

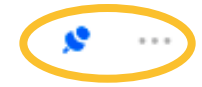

 $\mathbf{v}$ 

Teacher · Edmodo High a day ago · · · · \*

### Welcome to the DEI Movie Discussion Group!

This is a space where we can discuss movies that align with our DEI initiatives.

Feel free to post a question, related article, image, or website. This isn't "homework," but rather a place where we can begin or continue our conversation about any of the movies we've watched.

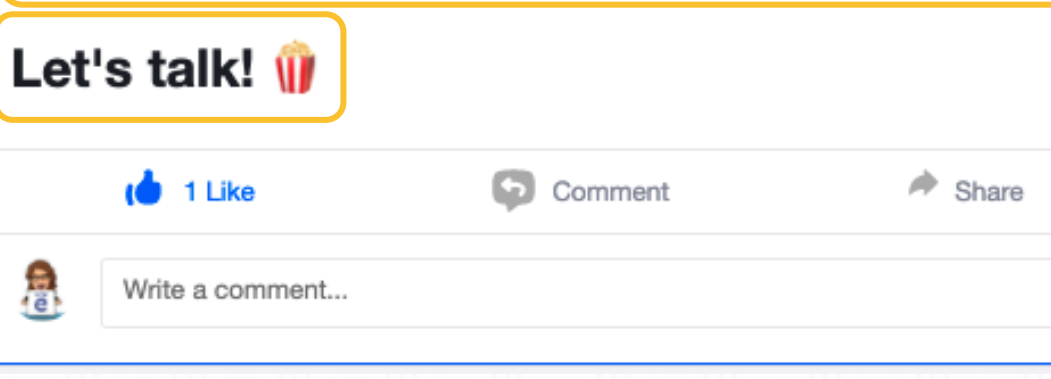

# **POSTS for Discussion COMPOSING**

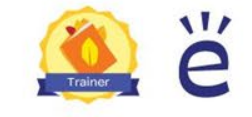

# Group Composer

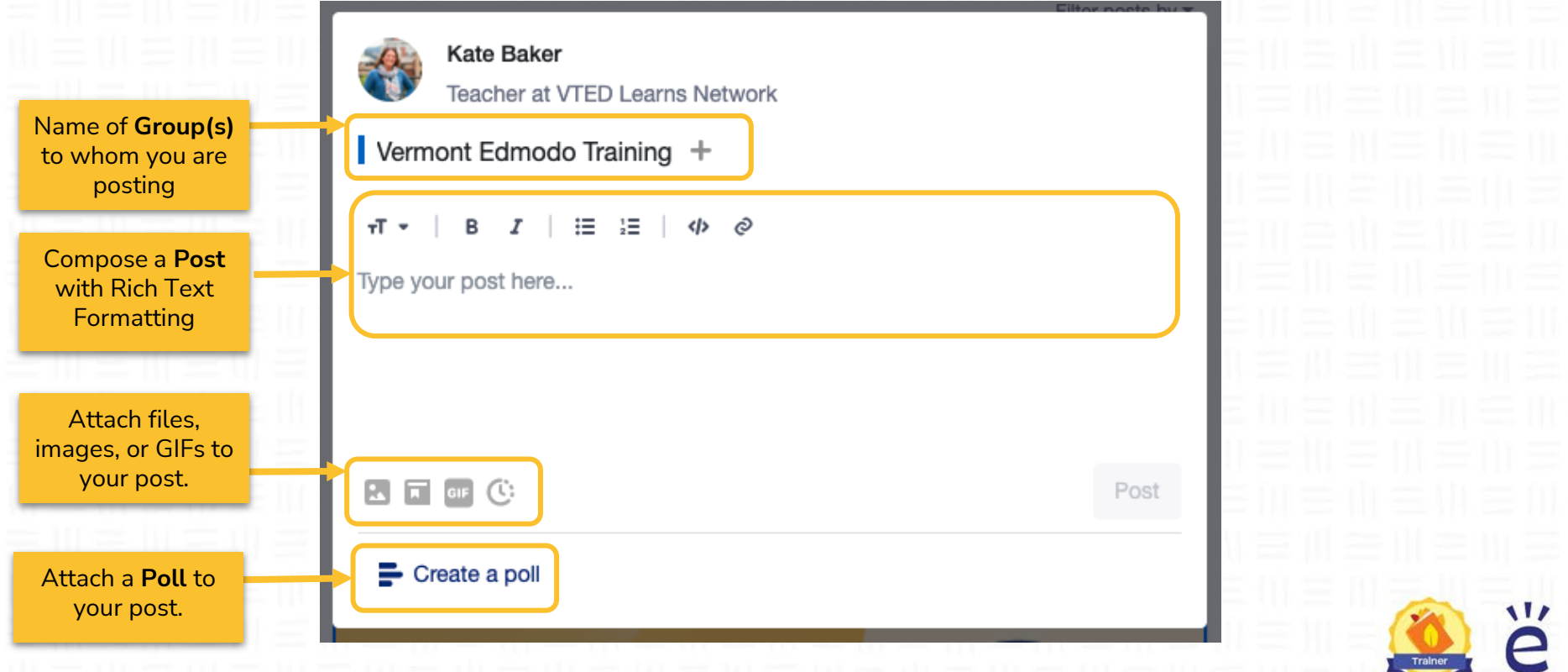

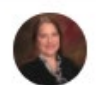

Supporting information in regular text

Bulleted information and hyperlinks

> Preview of attachment

Doreen Wolfgram O posted to DEI Movie Discussion Teacher · Edmodo High

#### (2020) PG / 1h 25min

- "A filmmaker forges an unusual friendship with an octopus living in a South African kelp forest, learning as the animal shares the mysteries of her world." IMDB https://www.imdb.com/title/tt12888462/
- · Genre: Documentary, Nature

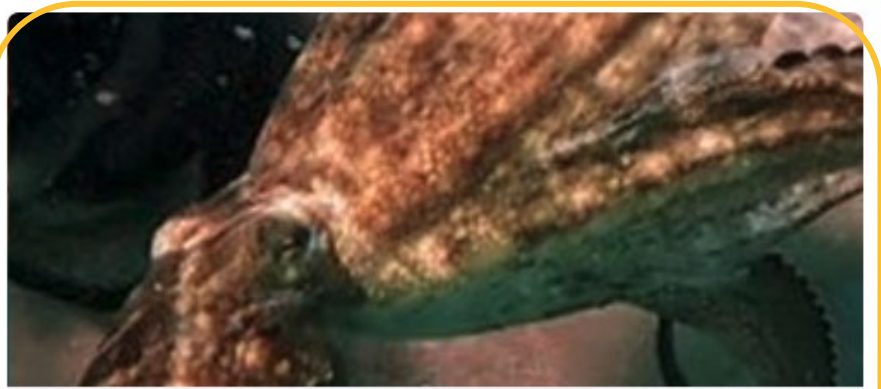

1 Comment

 $\Rightarrow$ 

Share

My Octopus Teacher (2020) - IMDb

www.imdb.com

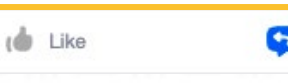

Post with Large Title **Example The Contract of Advance Wardevalue Contract of Advance Wardevalue Contract in Contract in Contract in Contract in Contract in Contract in Contract in Contract in Contract in Contract in Contract in Con** 

 $\cdots$ 

w

# **Rich Text Formatting of Posts**

Posts Folde Memi SMAL

Follow a consistent pattern for formatting of posts in Groups/ Classes:

- Large title header
- **Supplemental** information in regular text
- **Bullet lists**

## ● Bold/italics for emphasis

바른바른바른

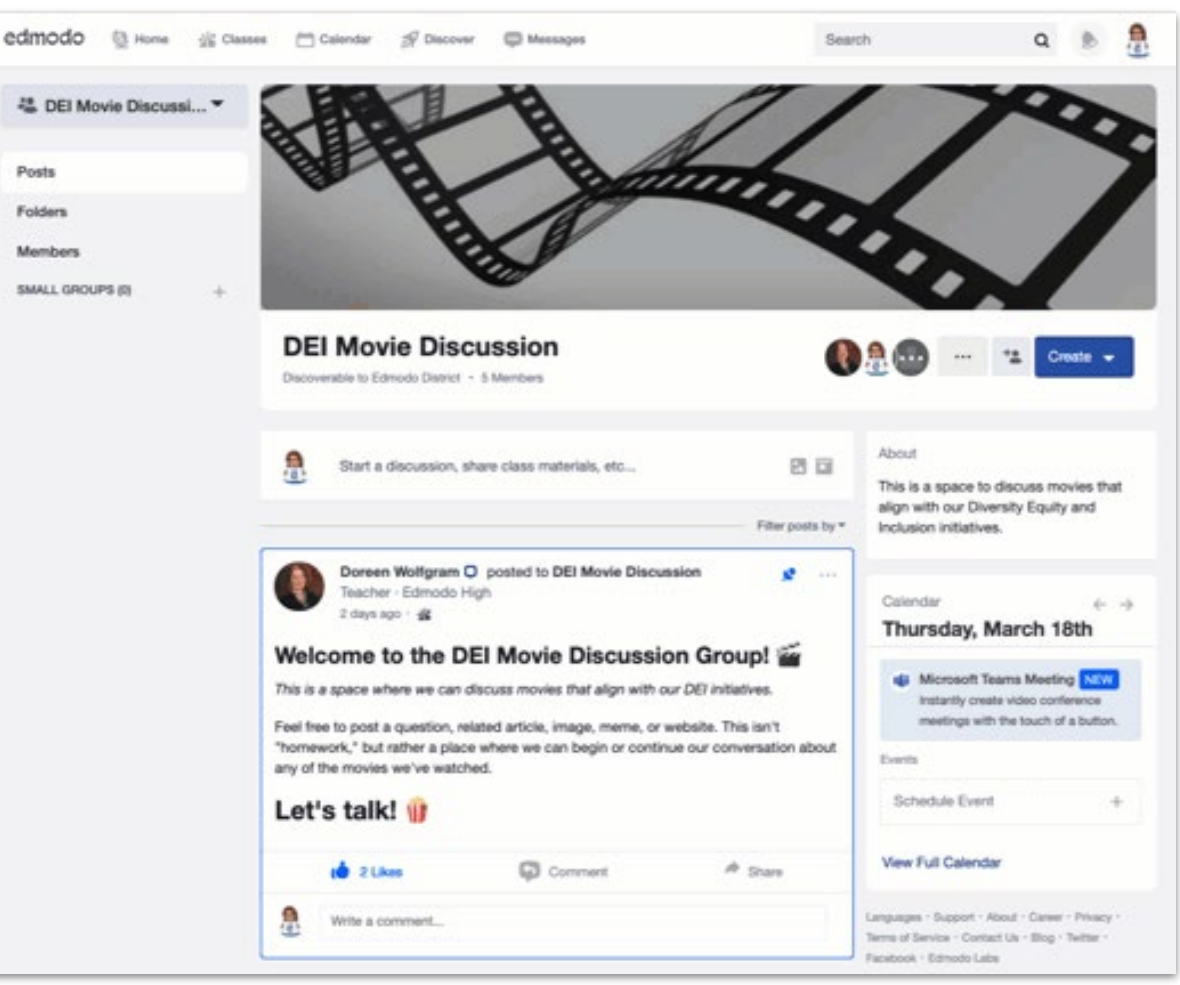

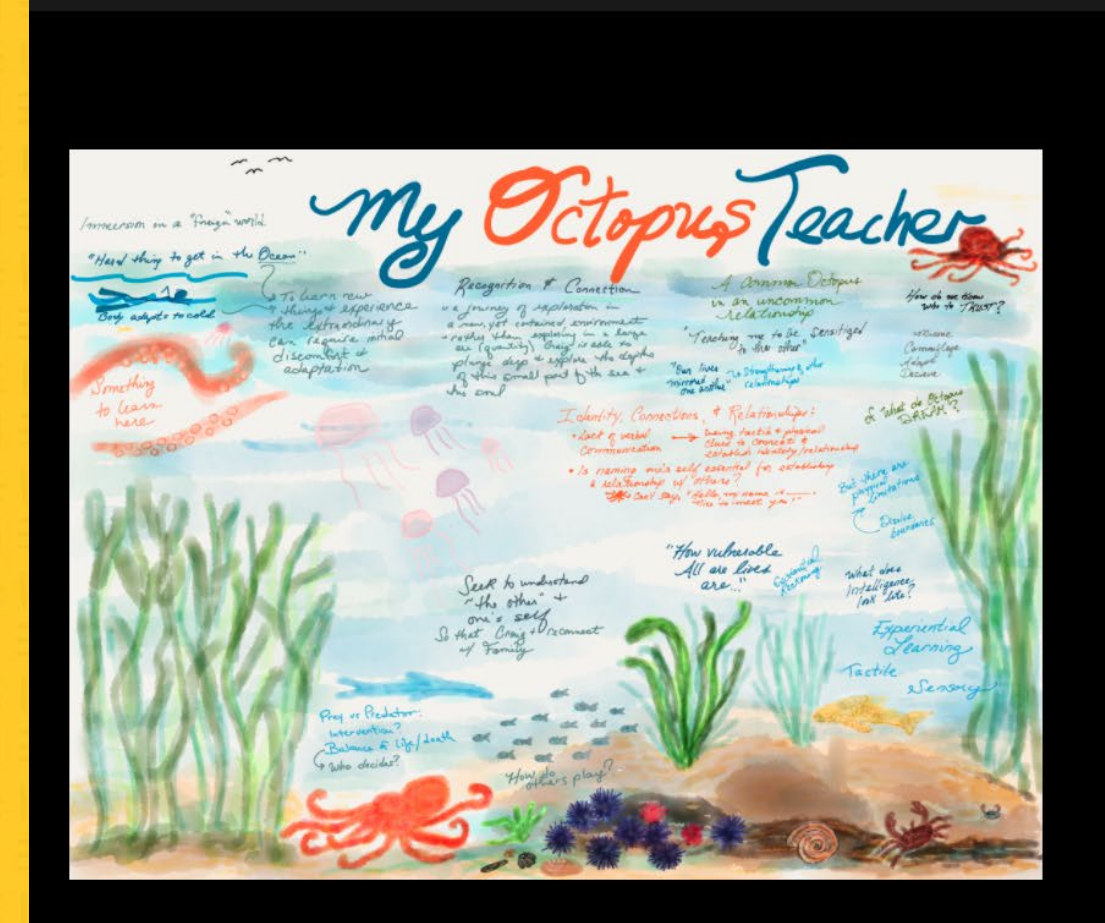

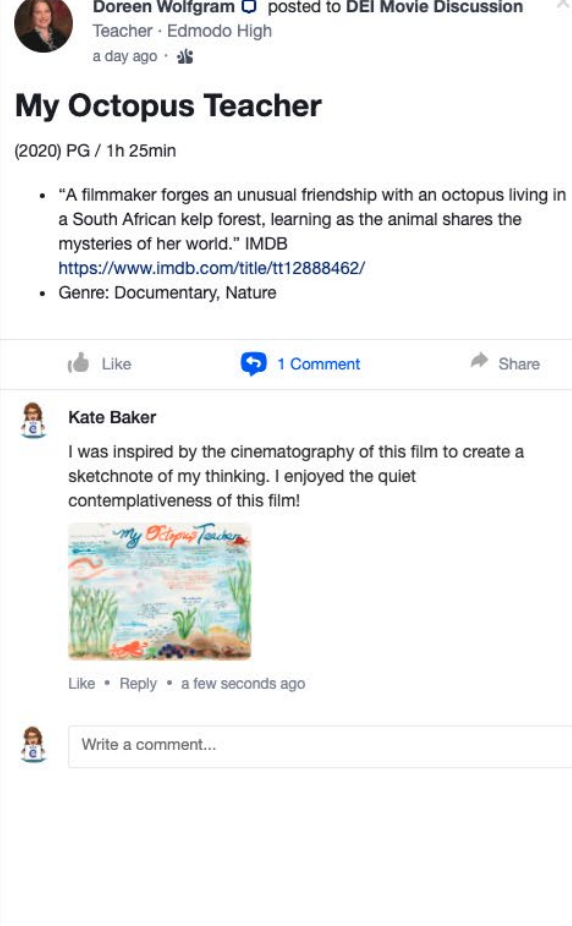

 $\sqrt{1}$ 

# Posts with Attachments

용

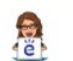

魯

Write a comment...

Kate Baker **\*** posted to Professional Le More Teacher · Edmodo High

#### **Discussion Techniques Pre**

a few seconds ago ·  $\sqrt{8}$ 

To prepare for our meeting next week, please come t article.

#### https://www.teachthought.com/learning/strategies-fo

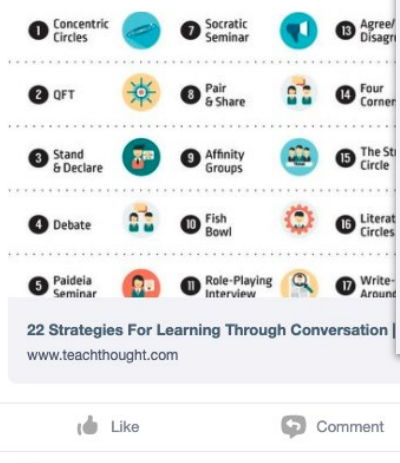

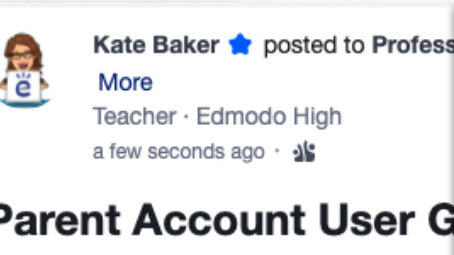

#### **Parent Account User G**

Please review this document to learn more a

PDF Edmodo Parents User Guide .pdf G ıФ Like  $Co$ 

Write a comment...

 $\Rightarrow$  Share

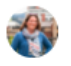

**REA** 

Kate Baker posted to Vermont Edmodo Training Teacher - VTED Learns Network 18 hours ago · alg

#### Webinar Recording: Getting Started with **Edmodo for Online Learning**

Thank you to those who attended today's first webinar in our instructional series! In

Kate Baker **Proposted to Professional Learning Network Less** Teacher · Edmodo High 2 minutes ago · 실험

#### **MP3 Recordings**

When you attach a MP3 file to a post, you can play it without having to download the file!

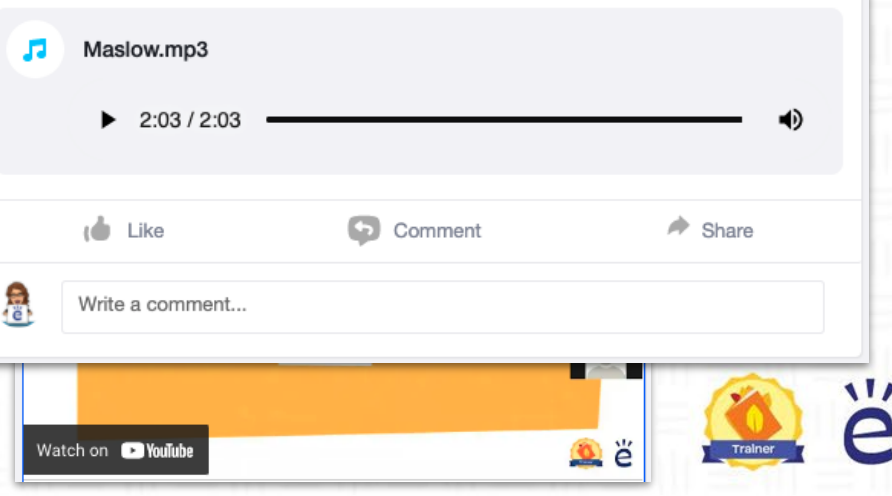

e.  $\sim$ 

 $\sim$   $\sim$   $\sim$ 

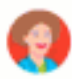

Katya Baker posted to Literature Teacher - Edmodo High Mar 03 - 10:53 AM - dig

#### Poll

Who do you think is most responsible for the tragic events in Shakespeare's play, Romeo & Juliet?

 $1 + 1$ 

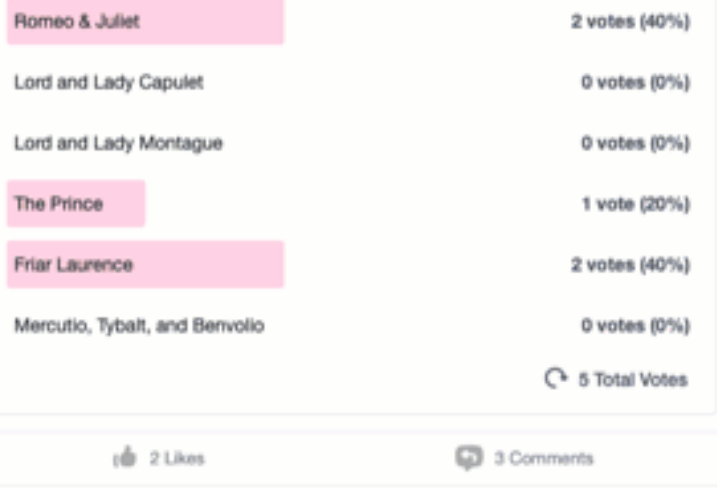

#### Samantha Demo

I think Romeo and Juliet are both to blame for their own deaths. They should have just run away together. Their families may not have ever gotten along, but they would at least be together and in love.

2 Likes . 6 Replies . Mar 16, 2021, 9:43 AM

#### **Harley Benton**

You have a good point. If they ran away together, maybe their parents would have ended up getting along, especially if Romeo and Juliet started having kids.

**Polls let group owners quickly gauge their members' understanding and interest, as well as encourage participants to start thinking about the topic of discussion.** 

#### **Polls** can be used to

- Activate background knowledge
- Vote on topics for discussion
- Check for understanding of the group post-discussion

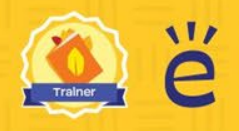

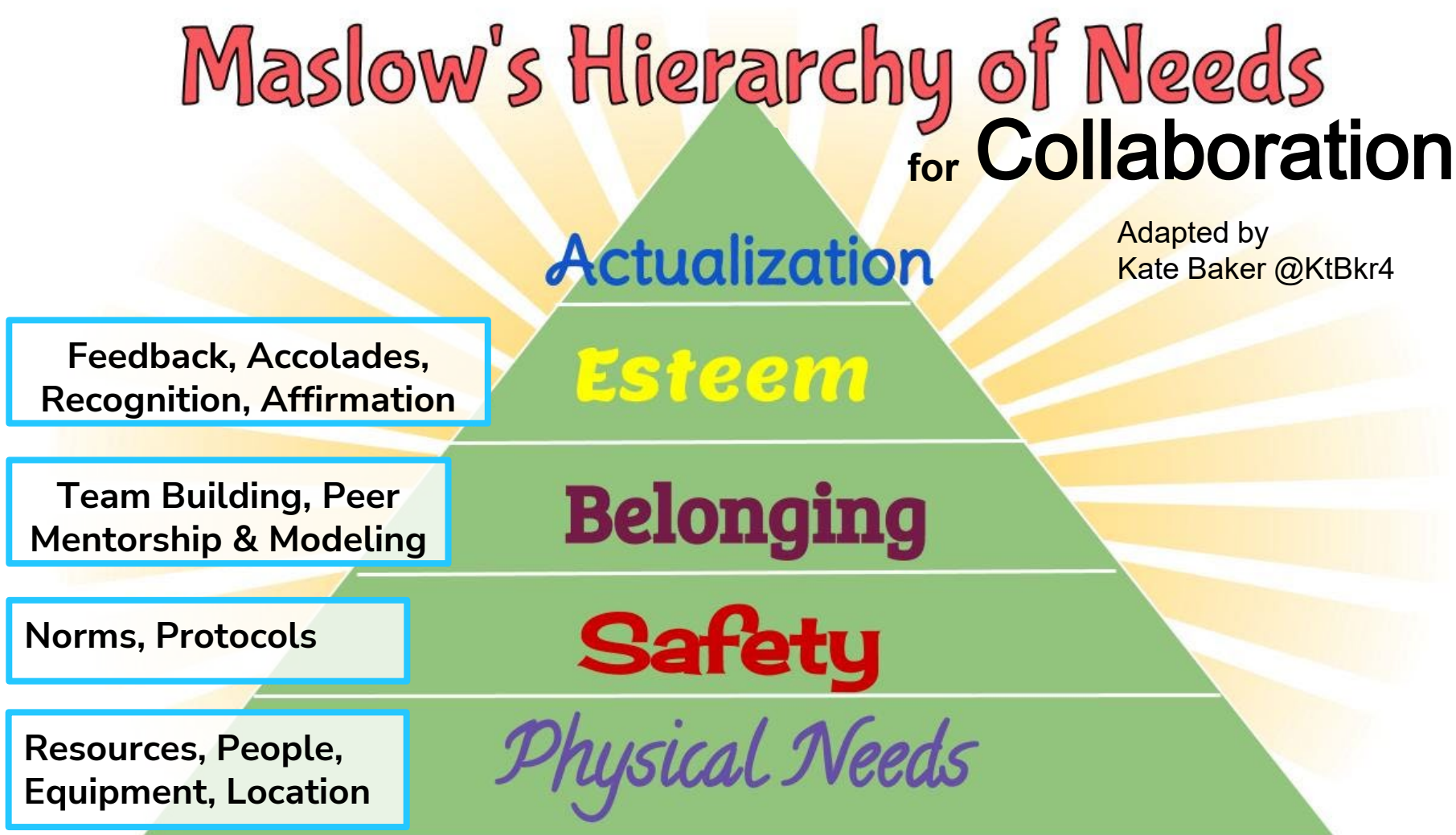

# Maslow's Hierarchy of Needs (1943)

# **Transcendence**

**Actualization** 

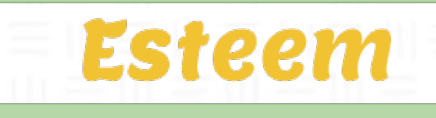

**Belonging** 

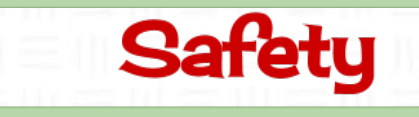

Physical Needs

 $\sqrt{1}$ 

# **Andragogy & Collaboration**

- The method and practice of teaching adult learners
- Adults need to...
	- Know why they need to learn something,
	- Learn experientially,
	- Approach learning as problem-solving, and
	- $\circ$  Learn best when the topic is of immediate value.
- Self-directed, multimodal learning
- Quantify workload based on time needed to complete the task.

# Content & Andragogy

Collaboration

Design

Collaborator Needs

V

# **Upcoming Webinars:**

**• Thurs. March 25** Group Engagement and Collaboration Strategies

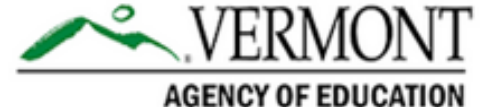

# Encourage your colleagues to request their Edmodo account today!

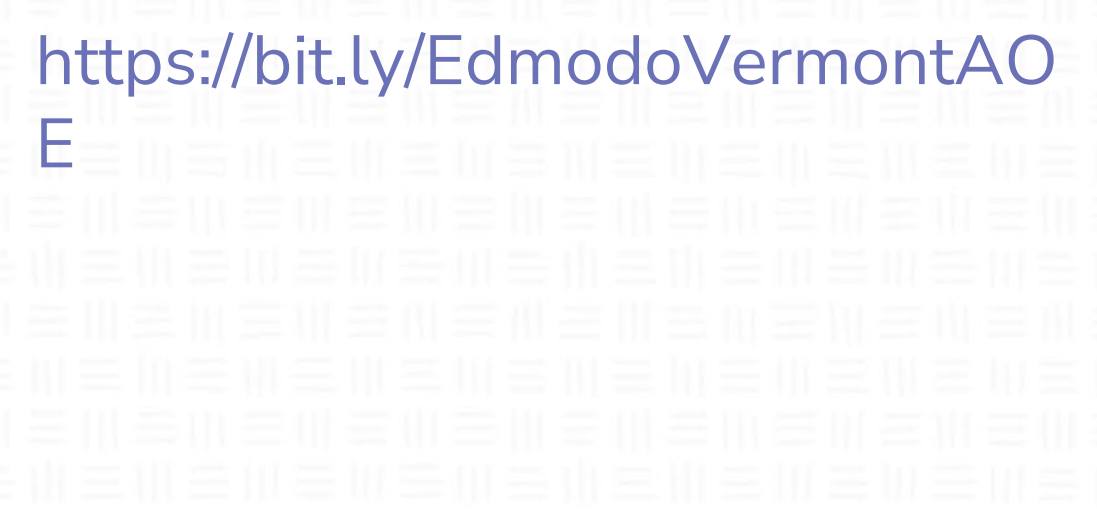

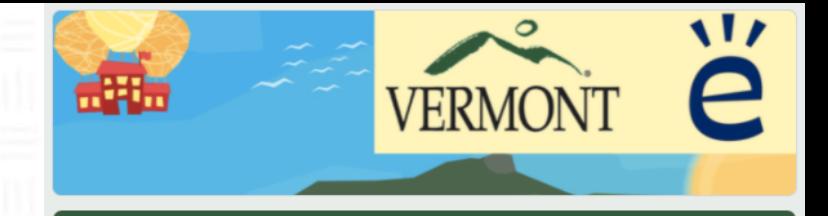

#### **VTEd Learns**

Thanks for joining the VTEd Learns Network, a professional learning space for Vermont educators. Please complete this short form so we can get you connecting with your education colleagues!

\* Required

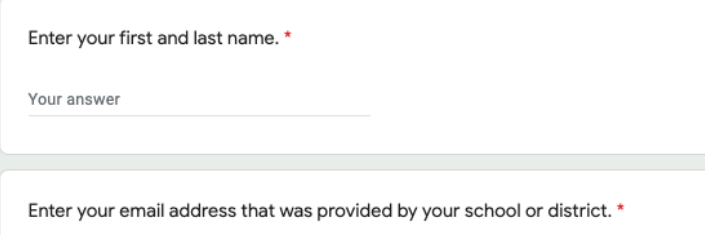

Your answer

Are you currently employed at a public school/district or private school in Vermont?\*

 $\bigcirc$  Yes  $\bigcap$  No

Next

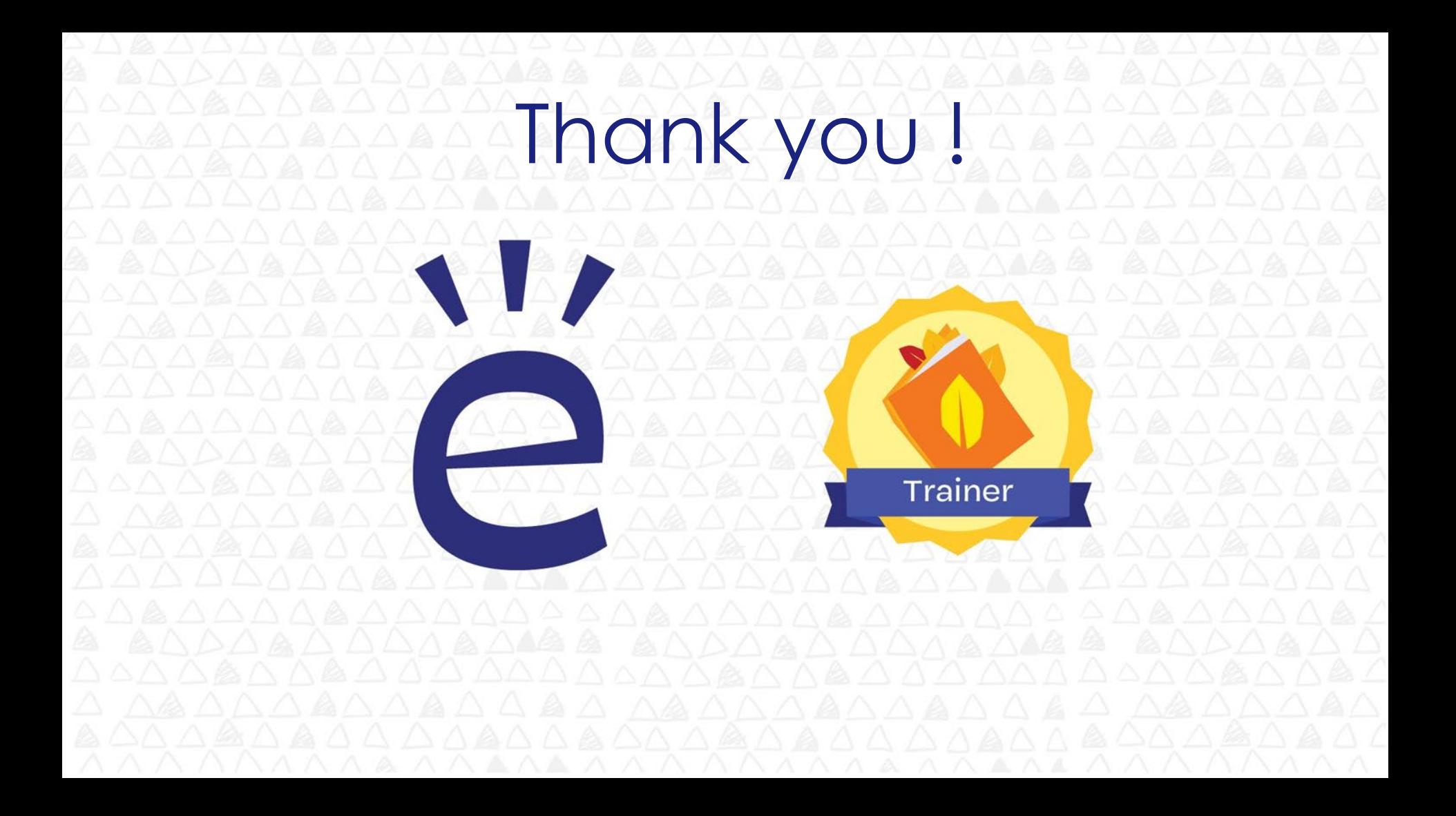